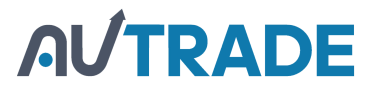

# С к а н е р MERCURY 2200 P2D SUPERLEAD

Р у к о в о д с т в о п о л ь з о в а т е л я

### Содержание

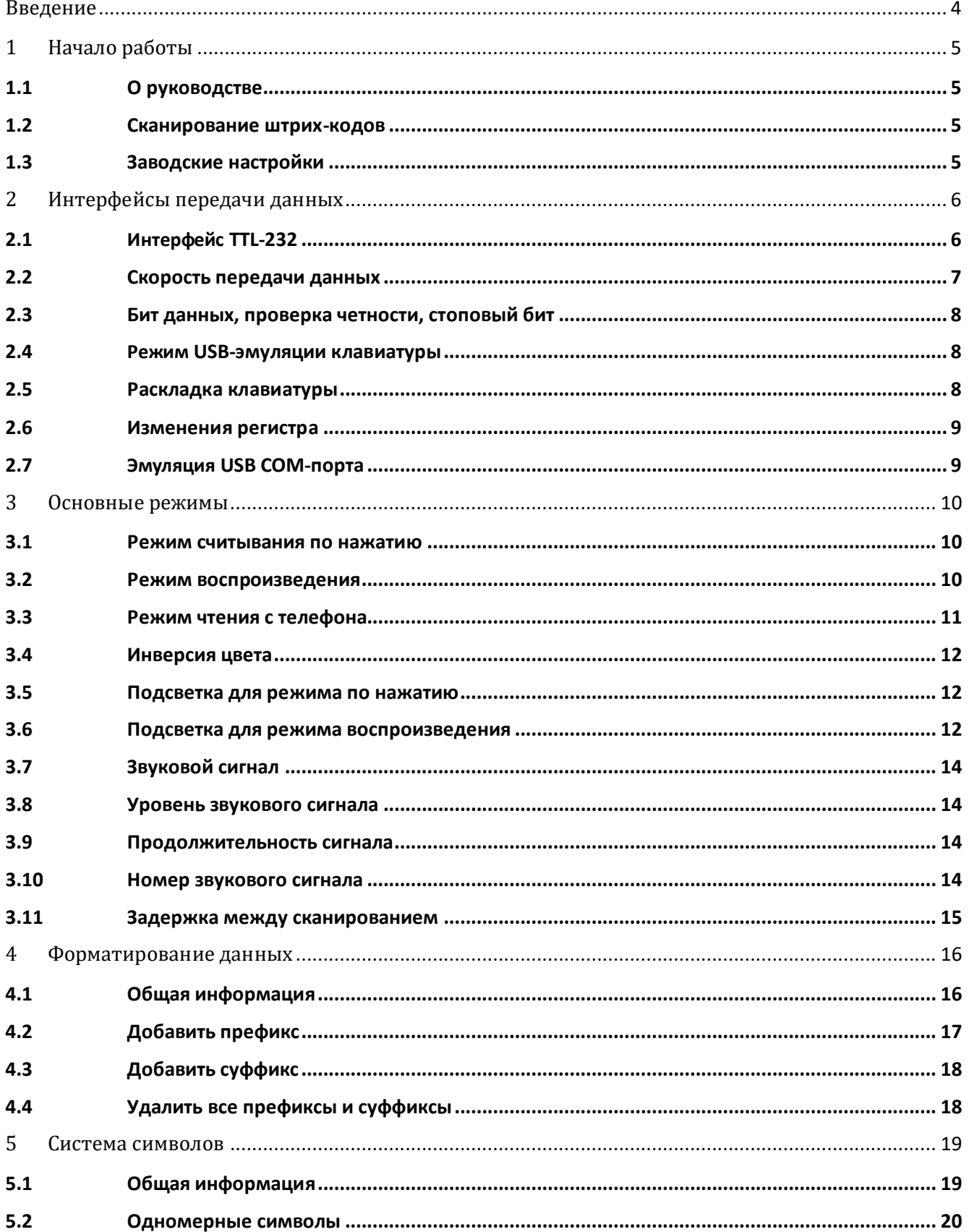

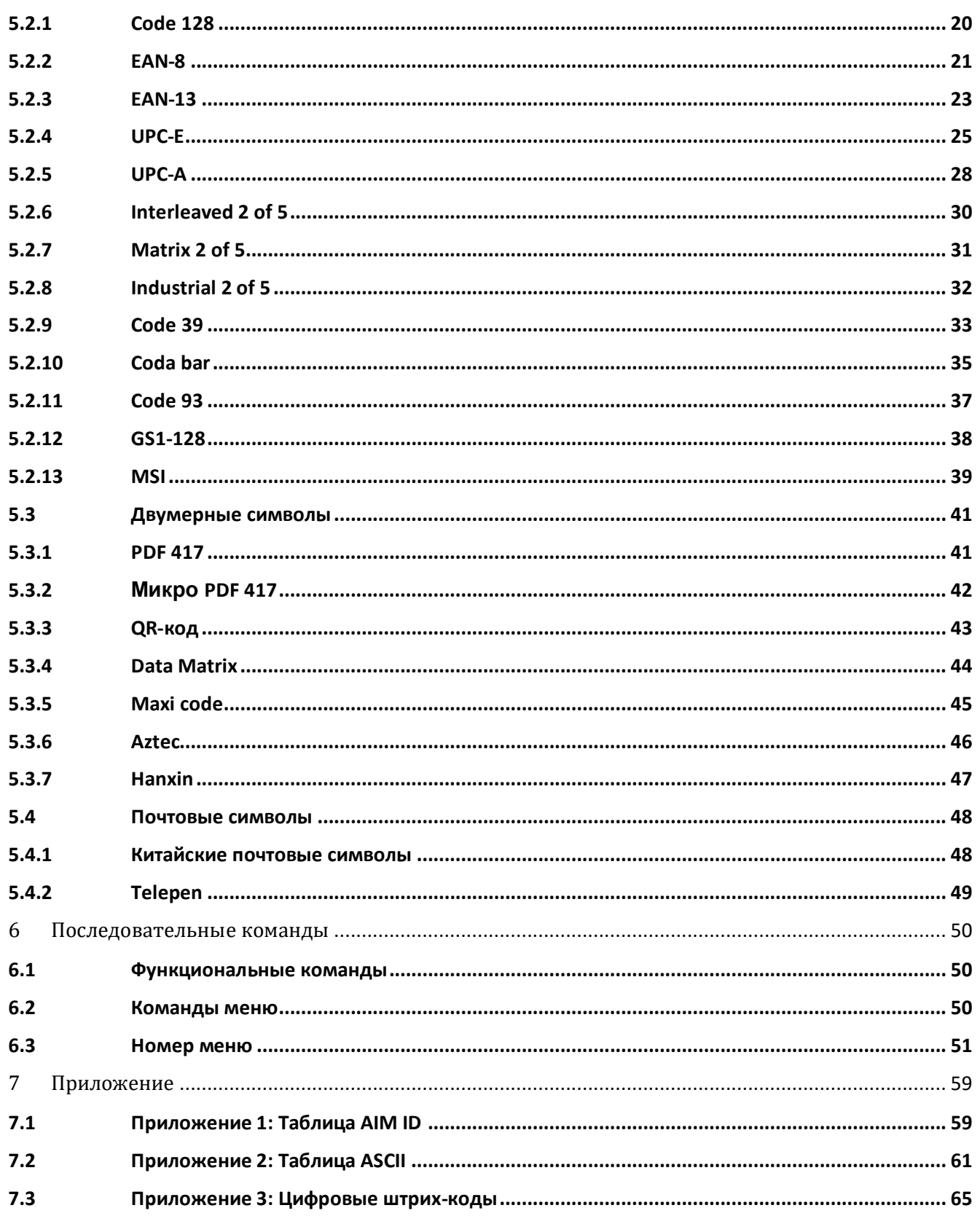

## **Введение**

Перед началом использования необходимо внимательно ознакомиться с данным руководством и эксплуатировать оборудование в соответствии с ним. Рекомендуется сохранить это руководство для дальнейшего использования.

Не разбирайте устройство и не снимайте защитную этикетку. В противном случае, производитель не несет ответственности по гарантийному обслуживанию или замене оборудования.

Все изображения, использованные в этом руководстве предоставлены для примера и фактический внешний вид продукта может отличаться. Для повышения производительности, оптимизации работы и функциональности или улучшения дизайна производитель оставляет за собой право вносить изменения в любое программное обеспечение или непосредственно в сам продукт в любое время без предварительного уведомления. Кроме того, содержащаяся в руководстве информация может быть изменена без предварительного уведомления.

Продукты, описанные в данном руководстве, могут включать программное обеспечение, защищенное авторским правом производителя или третьей стороны. Пользователь, компания или физическое лицо не имеет права дублировать – полностью или частично, распространять, изменять, восстанавливать, разбирать, декодировать, перепроектировать, сдавать в аренду, передавать или сублицензировать данное программное обеспечение без предварительного письменного согласия правообладателей.

Данное руководство защищено авторским правом. Никакая часть данного документа не может быть воспроизведена или использована в любой форме без письменного разрешения производителя.

### **О руководстве**

Данное руководство содержит инструкцию по программированию для 2D сканера штрих-кодов. Пользователи могут настроить сканер посредством сканирования запрограммированных штрихкодов, указанных в данном руководстве.

### **Сканирование штрих-кодов**

Благодаря уникальной технологии сканирования "Hercules", сканер CL-2200 P2D работает быстрее и точнее своих аналогов. Штрих-код можно с легкостью сканировать под любым углом, и это не влияет на качество считывания: для этого нужно всего лишь навести направляющий луч/точку на штрих-код и просканировать его.

### **Заводские настройки**

Сканирование данного штрих-кода восстановит заводские настройки сканера.

**Внимание:** используйте данную функцию с осторожностью.

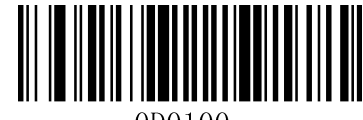

000100

**Восстановить заводские настройки**

<span id="page-5-0"></span>Сканер CL-2200 P2D может подключаться к оборудованию посредством интерфейсов TTL-232 и USB. Благодаря этому подключаемое оборудование может получать сканированную информацию и посылать команды для управления сканером или предоставлять доступ/изменять конфигурацию сканера.

### <span id="page-5-1"></span>**Интерфейс TTL-232**

Перед использованием интерфейса последовательной передачи данных, необходимо настроить интерфейс 232 на сканере.

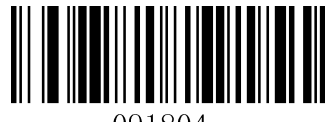

091804.

**Интерфейс 232**

Интерфейс последовательной передачи данных обычно используется при подключении сканера к основному оборудованию (компьютер, POS-система). Для корректного соединения и правильной передачи данных необходимо установить параметры подключения (скорость передачи данных, бит данных, проверку четности, стоповый бит).

Данный интерфейс последовательной передачи данных основывается на TTL-сигналах. Он может использоваться в работе со всеми основными приложениями. При необходимости работы с RS-232, нужно использовать внешний конвертер (опционально).

Заводские параметры подключения приведены в таблице ниже. Убедитесь в том, что данные параметры соответствуют требованиям подключаемого устройства.

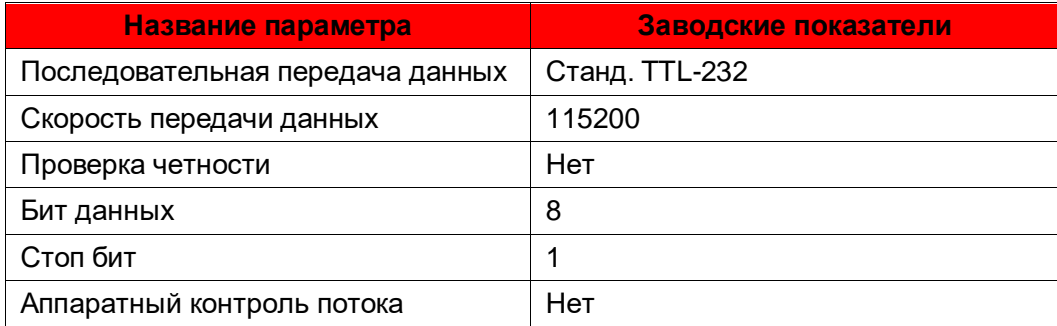

### **Скорость передачи данных**

Скорость передачи данных это число бит, передаваемых в секунду. Установите данный параметр в соответствии с требованиями подключаемого устройства.

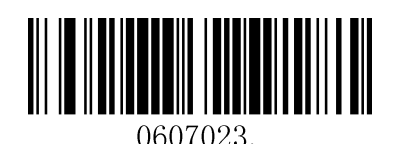

**2400 4800**

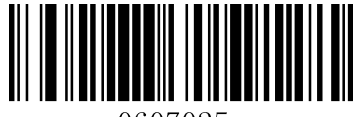

0607025.

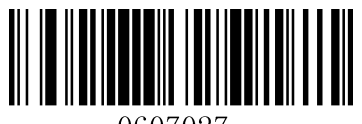

0607027.

**38400 57600**

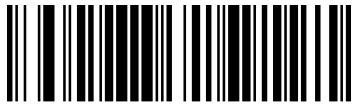

0607029.

**115200 (по умолчанию)**

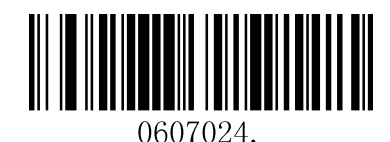

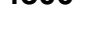

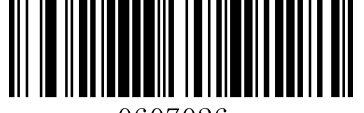

0607026.

**9600 19200**

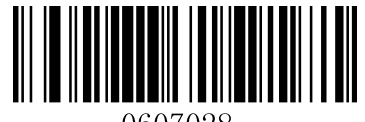

0607028.

### **Бит данных, проверка четности, стоповый бит**

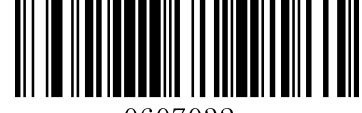

**Без четности /8 бит данных/1 стоповый бит** 

**(по умолчанию)**

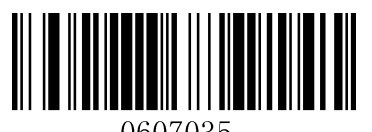

**Положительная четность /8 бит данных /1 стоповый бит**

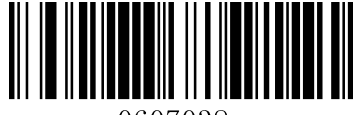

#### **Отрицательная четность/8 бит данных/1 стоповый бит**

### **Режим USB-эмуляции клавиатуры**

При подключении сканера к основному устройству через USB-порт, есть возможность подключить эмуляцию клавиатуры, отсканировав штрих-код, приведенный ниже. После чего ввод информации можно осуществлять через виртуальную клавиатуру и сканер будет считывать информацию в поле, где расположен курсор. Данная функция работает на системе Plug and Play и не требует установки никаких дополнительных драйверов.

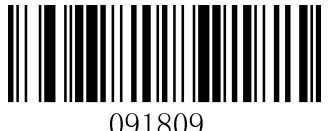

#### **USB HID-KB**

### <span id="page-8-0"></span>**Раскладка клавиатуры**

Символы раскладки клавиатуры в разных странах отличаются друг от друга. По умолчанию, клавиатура использует английские символы, и на данный момент это единственный поддерживаемый вариант раскладки клавиатуры.

### **Изменение регистра**

Отсканируйте соответствующий штрих-код для изменения регистра.

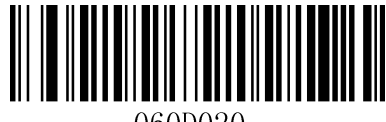

060D020.

**Без изменения регистра (по умолчанию)**

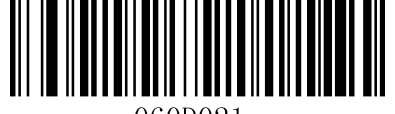

060D021.

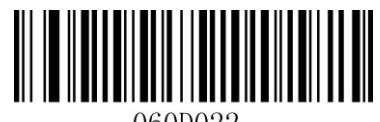

**Все символы в верхнем регистре Все символы в нижнем регистре**

**Пример:** При включении **Конвертации символов в нижний регистр**, данные штрих-кода "AbC" будут передаваться как "abc".

### <span id="page-9-0"></span>**Эмуляция USB COM-порта**

При подключении сканера через USB-порт, функция **эмуляции USB COM-порта** позволяет получать информацию как при наличии порта последовательной передачи данных**.** Для данной функции требуется установка драйвера.

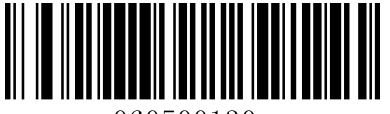

060500130.

**Эмуляция USB COM-порта**

### **Режим считывания по нажатию**

При включенном режиме триггера, сканер можно привести в работу, подключив специальный внешний курок или же с помощью специальной команды. При активном ручном режиме триггера, сканер будет продолжать считывать штрих-коды до тех пор, пока не просканирует штрих-код отмены или же пока внешний курок не будет отключен. При активном последовательном режиме, сканер будет продолжать считывать штрих-коды до тех пор, пока не просканирует штрих-код отмены или не получит соответствующую команду отмены..

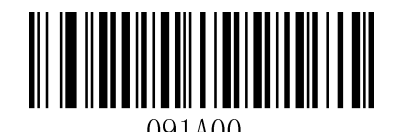

**Режим считывания по нажатию (по умолчанию)**

### **Режим воспроизведения**

Отсканируйте данный штрих-код, чтобы перевести сканер в режим воспроизведения.

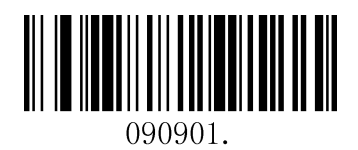

**Режим воспроизведения**

### **Режим чтения с телефона**

При включении режима телефона, сканер активирует специальное захватывающее изображение и соответствующую подсветку для улучшенного чтения с экрана мобильного телефона.

Если Вы хотите включить режим чтения с телефона со считыванием по нажатию кнопки, просканируйте нижеприведенный штрих-код:

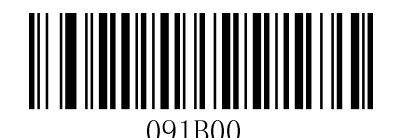

**Режим чтения с телефона со считыванием по нажатию кнопки**

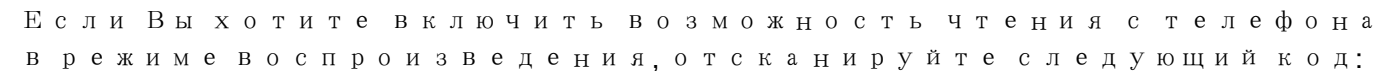

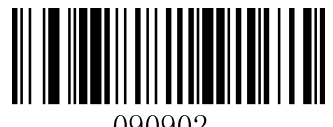

090902

**Чтение с телефона в режиме воспроизведения**

### **Инверсия цвета**

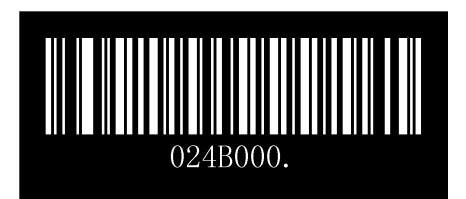

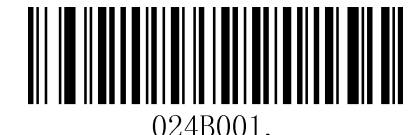

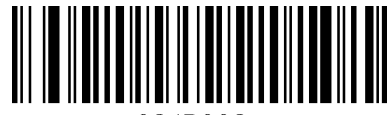

024B002

**Выкл. (по умолчанию) Вкл. Инверсия цвета Вкл. инверсия и обычный цвет**

### **Подсветка для режима сканирования по нажатию**

**Настройка подсветки**

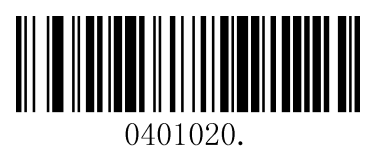

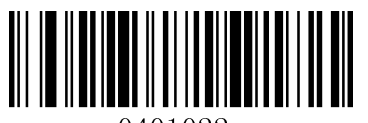

0401022.

**Средний уровень подсветки Низкий уровень подсветки**

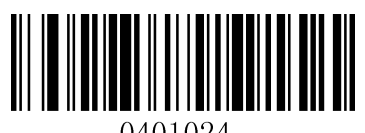

**Выкл. подсветка**

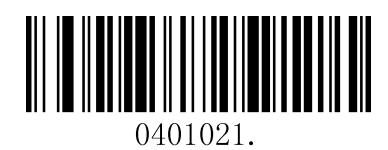

**Высокий уровень подсветки Стандартная подсветка (по умолчанию)**

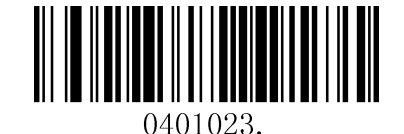

### **Подсветка для режима воспроизведения**

**Настройка подсветки во время сканирования**

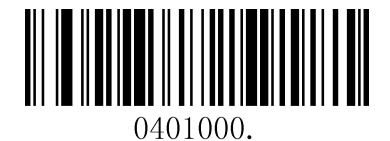

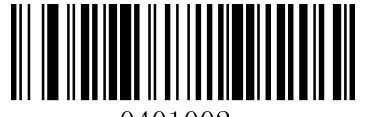

**Средний уровень подсветки Низкий уровень подсветки**

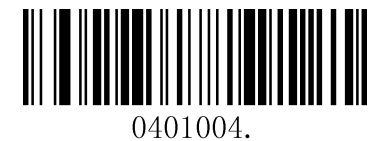

**Выкл. подсветка**

**ожидания**

**Настройка подсветки во режиме** 

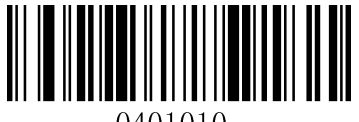

**Высокий уровень подсветки Стандартная подсветка** 

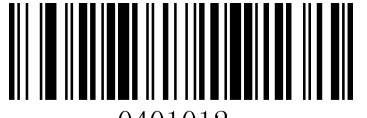

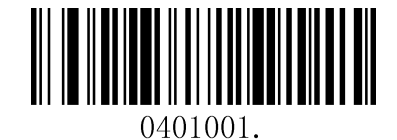

**Высокий уровень подсветки Стандартная подсветка (по умолчанию)**

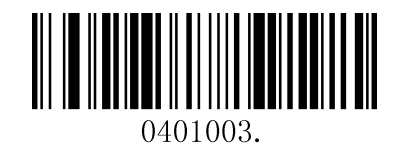

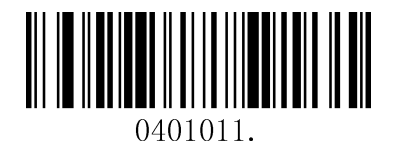

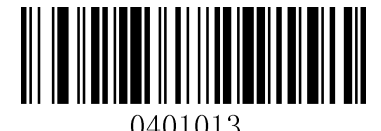

**Средний уровень подсветки Низкий уровень подсветки (по** 

**умолчанию)**

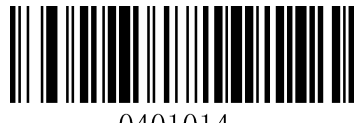

0401014.

**Выкл. подсветка**

### <span id="page-14-0"></span>Звуковой сигнал

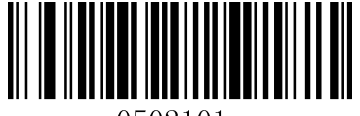

0502101.

**Вкл. (по умолчанию) Выкл.**

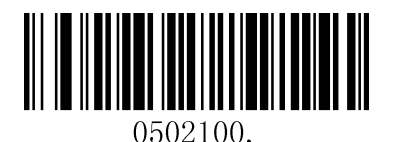

<span id="page-14-1"></span>Уровень звукового сигнала

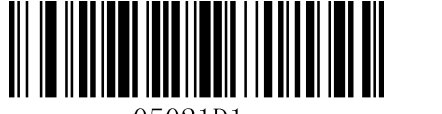

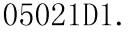

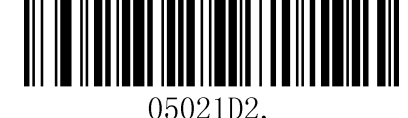

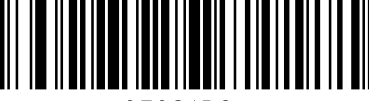

05021D3.

**Тихий Средний Громкий (по умолчанию)**

Продолжительность звукового

сигнала

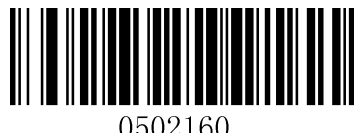

**Стандартный сигнал (по умолчанию) Короткий сигнал**

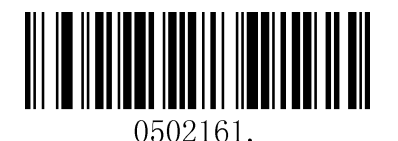

### Номер звукового сигнала

<span id="page-15-0"></span>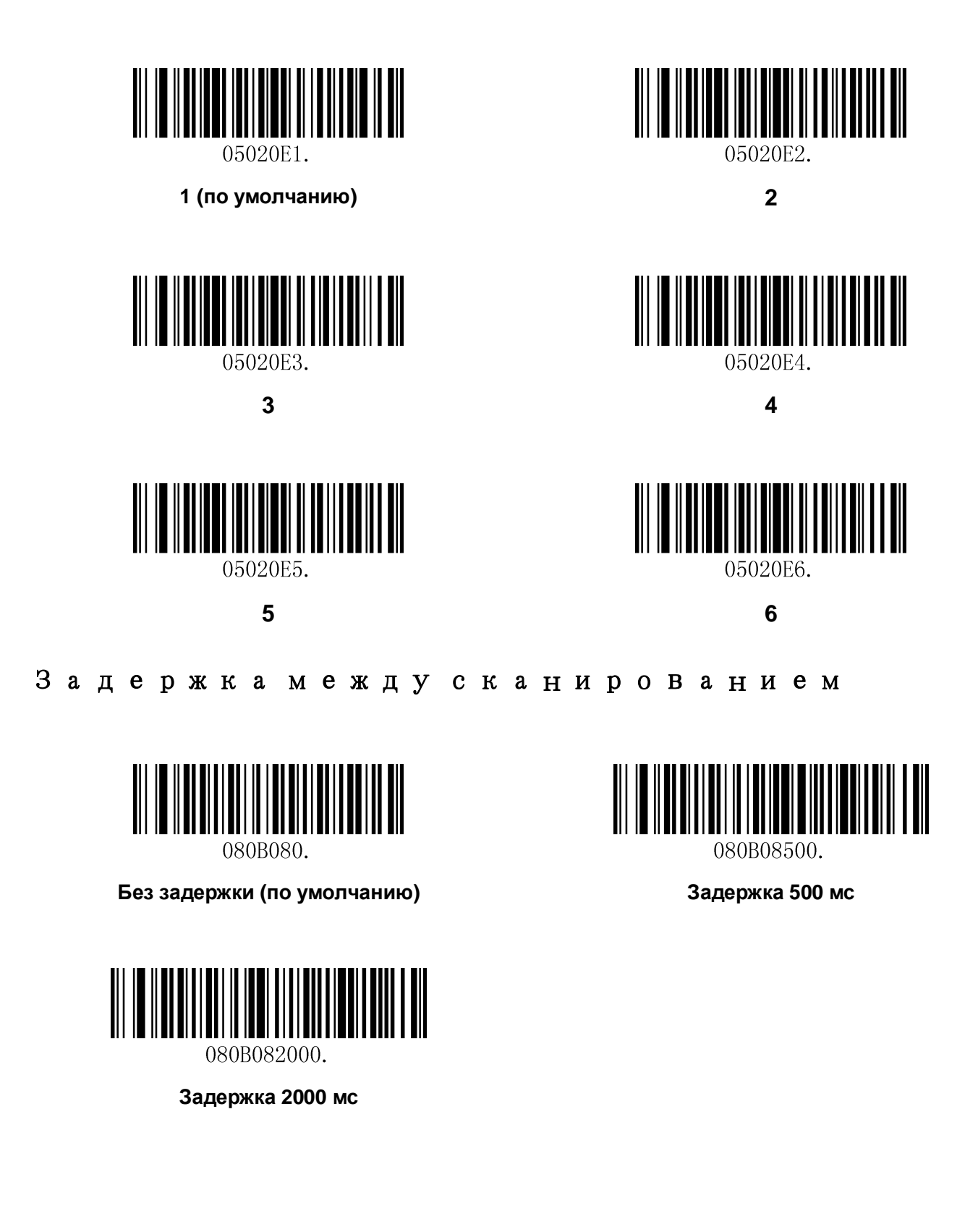

### <span id="page-16-0"></span>**Общая информация**

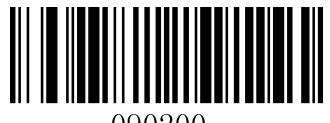

090200.

**Добавить CR Добавить LF**

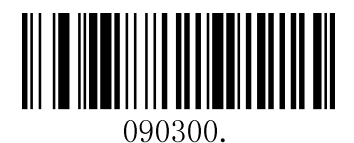

**Добавить CRLF Добавить TAB**

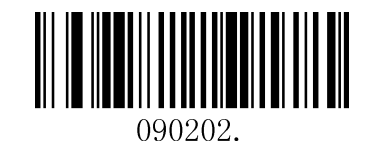

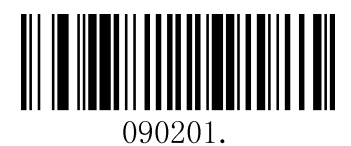

### **Добавить префикс**

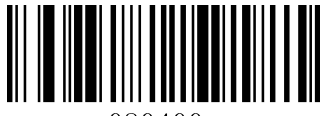

#### **Установить пользовательский префикс**

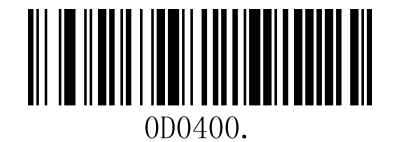

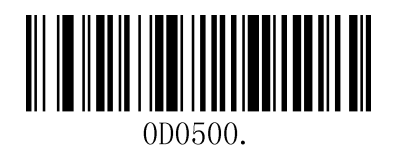

**Сохранить Не сохранить**

Для того, чтобы установить пользовательский префикс необходимо просканировать штрих-код "**Установить пользовательский префикс**", численный штрих-код, который представляет собой шестнадцатеричное значение необходимого префикса, после чего просканировать штрих-код "**Сохранить** ". См. **Приложение 2: «ASCII Таблица шестнадцатеричных значений символов».**

### **Пример: Установить пользовательский префикс "ODE"**

- 1. Найти соответствие "ODE" в таблице Приложения 2. ("ODE": 4F, 44, 45)
- 2. Отсканировать штрих-код "**Установить пользовательский префикс**".
- 3. Отсканировать численные штрих-коды"9","9", "4", "F", "4", "4", "4" и "5" в **Приложении 5**.
- 4. Отсканировать штрих код "**Сохранить** ".

### **Добавить суффикс**

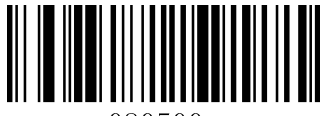

#### **Установить пользовательский суффикс**

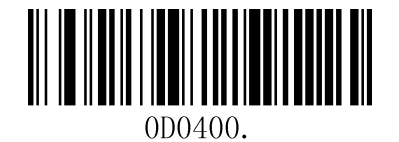

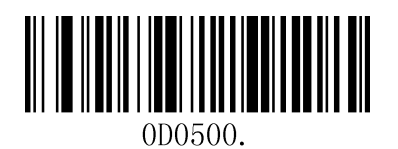

**Сохранить Не сохранить**

Для того, чтобы установить пользовательский суффикс необходимо просканировать штрих-код "**Установить пользовательский суффикс**", численный штрих-код, который представляет собой шестнадцатеричное значение необходимого суффикса, после чего просканировать штрих-код "**Сохранить** ". См. **Приложение 2: «ASCII Таблица шестнадцатеричных значений символов».**

### <span id="page-18-0"></span>**Пример: Установить пользовательский суффикс "ODE"**

- 1. Найти соответствие "ODE" в таблице Приложения 2. ("ODE": 4F, 44, 45)
- 2. Отсканировать штрих-код "**Установить пользовательский суффикс**".
- 3. Отсканировать численные штрих-коды"9","9", "4", "F", "4", "4", "4" и "5" в **Приложении 5**.
- 4. Отсканировать штрих код "**Сохранить** ".

Удалить все префиксы и суффиксы

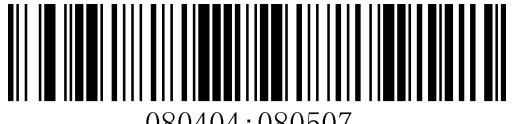

080404 : 080507.

**Удалить все префиксы и суффиксы (по умолчанию)**

### **Общая информация**

#### **Вкл./Выкл. все символы**

При включенной функции **«Запрет всех символов»** сканер сможет читать только программируемые штрих-коды.

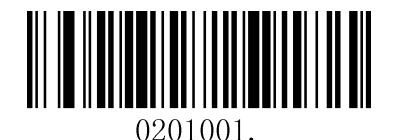

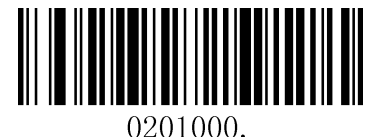

**Разрешение всех символов Запрет всех символов**

### **Одномерные символы**

### <span id="page-20-0"></span>**Code 128**

### **Восстановить заводские настройки**

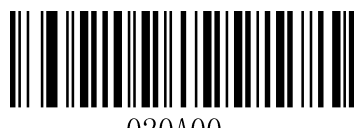

#### **Восстановить заводские настройки Code 128 (по умолчанию)**

**Вкл./Выкл. Code 12**8

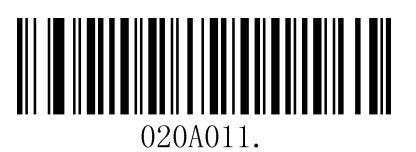

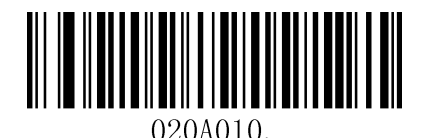

**Вкл. Code 128 (по умолчанию) Выкл. Code 128**

### **Длина сообщения**

Длина сообщения может быть установлена на максимальное или минимальное значение. Значение между максимумом и минимумом является допустимым.

Максимальное значение и минимальное значение можно установить используя «Программируемые команды». Для более подробной информации см. Руководство с командами.

Макс. Длина команды Code 128: 020A03. Значение команды может быть установлено от мин. До 90

Мин. Длина команды Code 128: 020A02. Значение команды может быть от 0 до макс.

Пример: Установ. Штрих-код сообщение длиной минимум 10, макс 25.

Программируемая команда:

Макс: 020A0325.

Мин: 020A0210.

<span id="page-21-0"></span>**EAN-8**

**Восстановить заводские настройки**

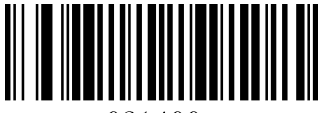

021400.

**Восстановить заводские настройки EAN-8 (по умолчанию)**

Вкл**./**Выкл**. EAN-8**

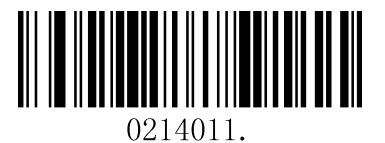

**Вкл. EAN-8 (по умолчанию) Выкл. EAN-8**

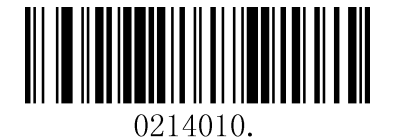

**Передача проверочного числа**

**EAN-8 это восьмизначное число, где последняя цифра используется в качестве проверки точности информации.** 

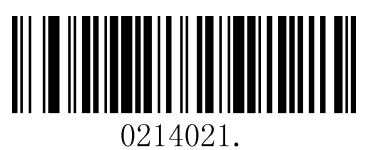

**Вкл. передача проверочного числа EAN-8 (по умолчанию)**

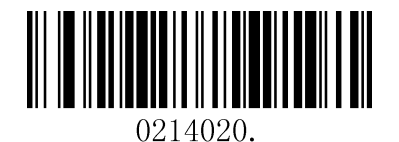

**Выкл. передача проверочного числа EAN-8** 

#### **Добавочный код**

К штрих-коду EAN-8 можно добавить двух- или пятизначный добавочный штрих-код для создания нового штрих-кода. В нижеприведенном примере, область, обведенная синим пунктиром это штрихкод EAN-8, а красными точками – добавочный код.

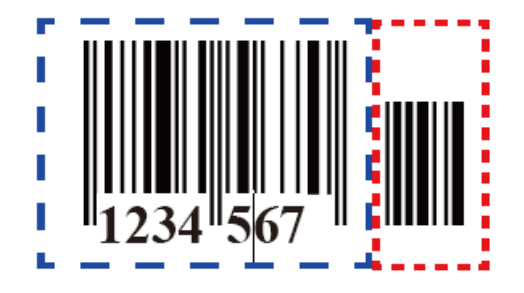

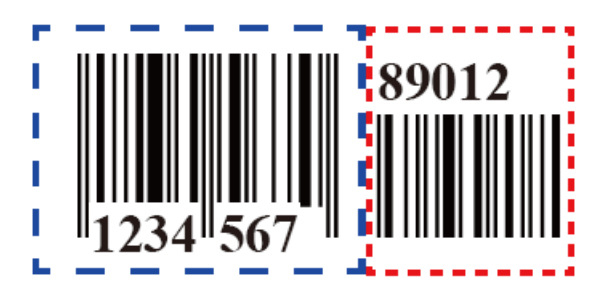

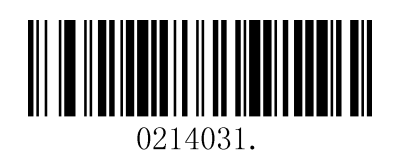

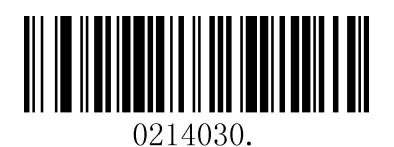

**Вкл. Двузначный добавочный код Выкл. двузначный добавочный код**

**(по умолчанию)**

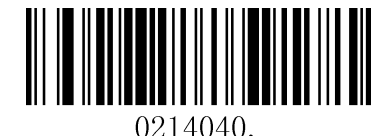

**Вкл. Пятизначный добавочный код Выкл. пятизначный добавочный код** 

### **(по умолчанию)**

0214050-

**Необходимость добавочного кода**

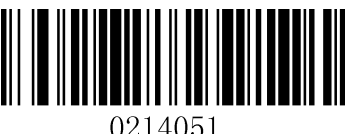

0214051

**Требуется добавочный код EAN-8 Не требуется добавочный код EAN-8** 

#### **Разделитель ENA/JAN-8**

Если данная функция включена, между приложением и штрих-кодом появляется промежуток. Если функция выключена, промежутка не будет.

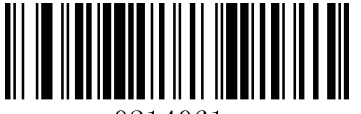

0214061.

0214060.

**Вкл. разделитель EAN/JAN-8 (по умолчанию) Выкл. разделитель EAN/JAN-8** 

### <span id="page-23-0"></span>**EAN-13**

**Восстановить заводские настройки**

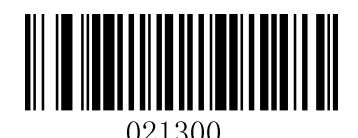

**Восстановить заводские настройки EAN-13 (по умолчанию)**

**Вкл./Выкл. EAN-13**

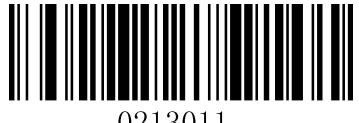

0213011

**Вкл. EAN-13 (по умолчанию) Выкл. EAN-13**

**Передача проверочного числа**

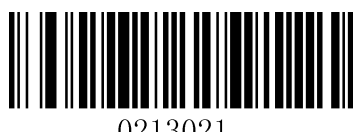

0213021.

**Вкл. передача проверочного числа EAN-13 (по умолчанию)**

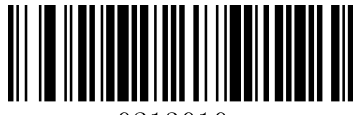

0213010.

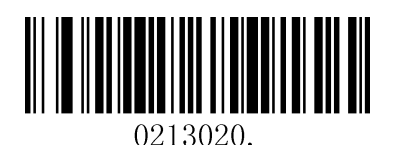

**Выкл. передача проверочного числа EAN-13**

**Добавочный код**

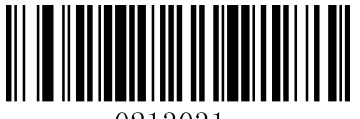

0213031.

**Вкл. двузначный добавочный код Выкл. двузначный добавочный код**

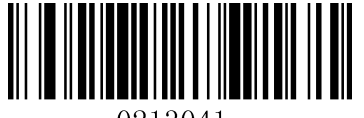

0213041.

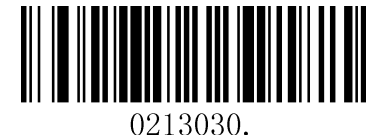

**(по умолчанию)**

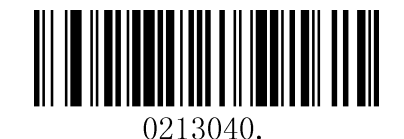

**Вкл. пятизначный добавочный код Выкл. пятизначный добавочный код** 

### **(по умолчанию)**

#### **Необходимость добавочного кода**

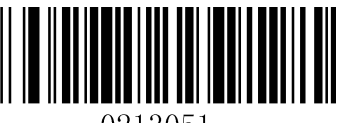

0213051

<u>|||||||||||||||||</u>

**Требуется добавочный код EAN-13 Не требуется добавочный код EAN-13**

#### **Разделитель ENA/JAN-8**

Если данная функция включена, между приложением и штрих-кодом появляется промежуток. Если функция выключена, промежутка не будет.

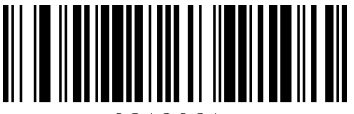

0213061

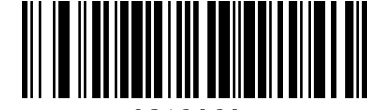

0213060.

#### **Вкл. разделитель EAN/JAN-8 (по умолчанию) Выкл. разделитель EAN/JAN-8 (по умолчанию)**

#### **Международный стандартный номер книги (ISBN)**

Если данная функция включена, при сканировании формата EAN13 штрих-код автоматически переводится в формат ISBN.

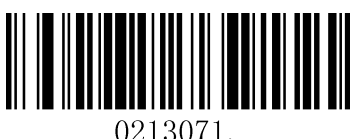

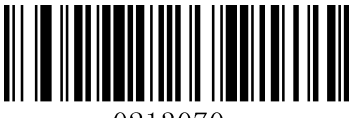

0213070.

**Вкл. Перевод в ISBN Выкл. перевод в ISBN (по умолчанию)**

<span id="page-25-0"></span>**UPC-E**

**Восстановить заводские настройки**

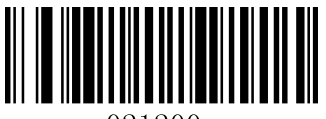

021200.

**Восстановить заводские настройки UPC-E (по умолчанию)**

**Вкл./Выкл. UPC-E0/E1**

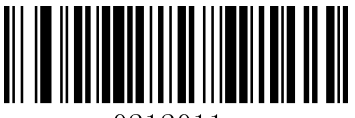

0212011.

**Вкл. UPC-E0 (по умолчанию) Выкл. UPC-E0**

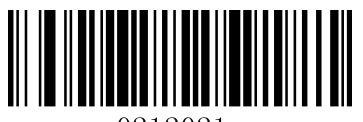

0212021.

**Выкл. UPC-E1(по умолчанию) Выкл. UPC-E1**

Проверочное число **UPCE0**

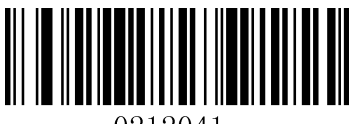

0212041.

**Вкл. проверочное число UPC-E0** 

**(по умолчанию)**

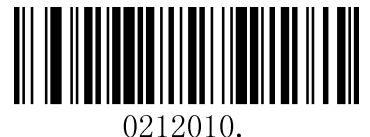

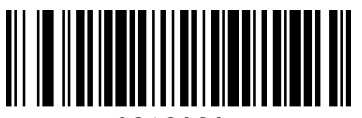

0212020.

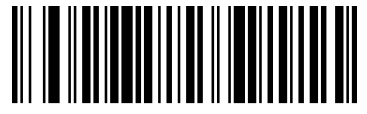

0212040.

**Выкл. проверочное число UPC-E0** 

#### **Увеличение UPCE0**

UPCE0 может увеличить код UPCE до 12 цифр, формата UPC-A

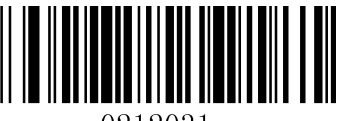

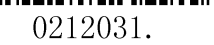

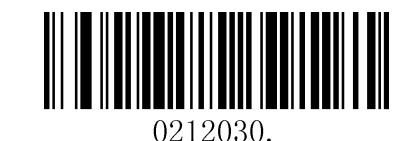

**Вкл. увеличение UPC-E0 Выкл. увеличение UPC-E0 (по умолчанию)**

#### **Необходимость приложения UPCE0**

После активации данной функции, сканер будет считывать только штрих-коды типа UPC-E с приложением.

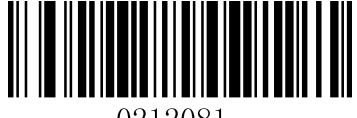

0212081.

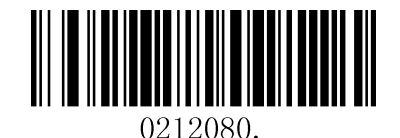

**Вкл. необходимость UPC-E0 Выкл. необходимость UPC-E0 (по умолчанию)**

**Разделитель UPCE0**

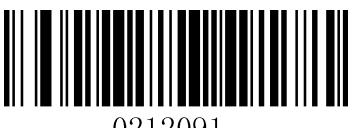

0212091.

**Вкл. разделитель UPC-E0 (по умолчанию) Выкл. разделитель UPC-E0** 

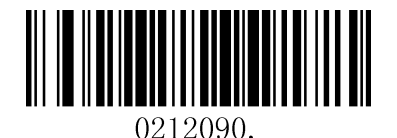

#### **Система счисления UPCE0**

Семейство символов символики UPC обычно передается в начале сканированной информации, но запрограммированная часть может быть запрещена к передаче.

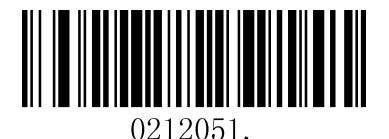

**Вкл. систему счисления UPC-E0 (по умолчанию) Выкл. систему счисления UPC-E0** 

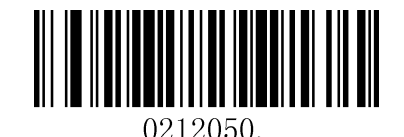

#### **Приложение** UPCE0

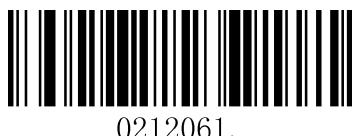

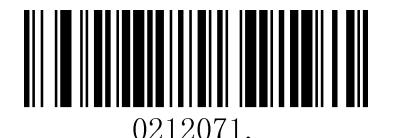

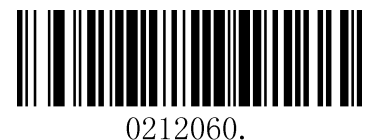

**Вкл. двузначное приложение Выкл. двузначное приложение (по умолчанию)**

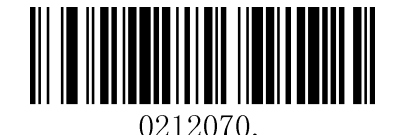

**Вкл. пятизначное приложение Выкл. пятизначное приложение (по умолчанию)**

<span id="page-28-0"></span>**UPC-A**

**Восстановить заводские настройки**

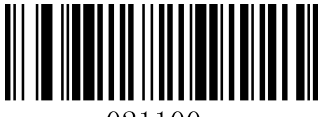

021100

**Восстановить заводские настройки UPC-A (по умолчанию)**

**Вкл./Выкл. UPC-**A

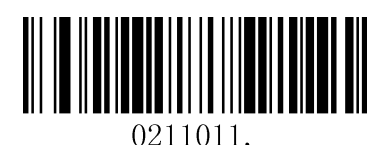

**Вкл. UPC-A (по умолчанию) Выкл. UPC-A**

**Проверочное число UPC-A**

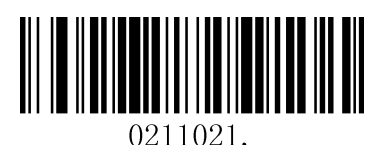

**Вкл. проверочное число UPC-A (по умолчанию)**

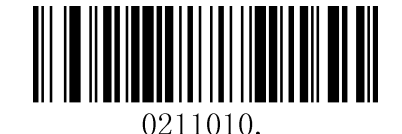

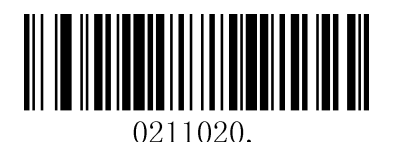

**Выкл. проверочное число UPC-A**

#### **Необходимость приложения UPC-A**

После активации данной функции, сканер будет читать только UPC-E штрих-коды с приложением.

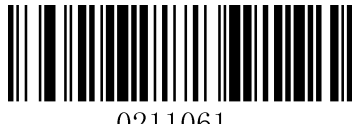

0211061.

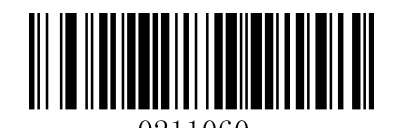

**Вкл. необходимость UPC-A Выкл. необходимость UPC-A Required (по умолчанию)**

#### **Разделитель приложения UPC-A**

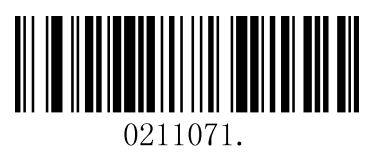

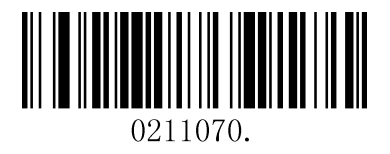

**Вкл. разделитель UPC-A (по умолчанию) Выкл. разделитель UPC-A** 

#### **Система исчисления UPC-A**

Семейство символов символики UPC обычно передается в начале сканированной информации, но запрограммированная часть может быть запрещена к передаче.

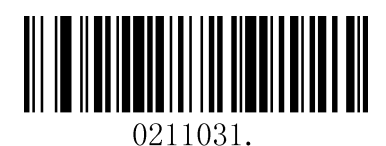

**Вкл. систему счисления UPC-A (по умолчанию) Выкл. систему исчисления UPC-A** 

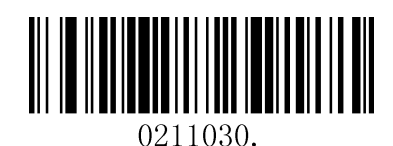

**Приложение UPC-A**

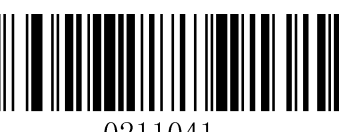

0211041.

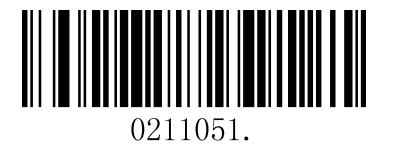

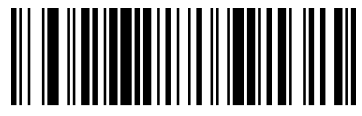

0211040.

**Вкл. двузначное приложение Выкл. двузначное приложение (по умолчанию)**

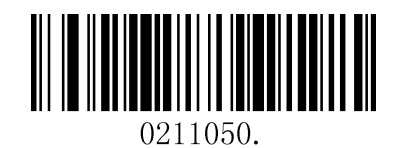

**Вкл. пятизначное приложение Выкл. двузначное приложение (по умолчанию)**

### <span id="page-30-0"></span>**Interleaved 2 of 5**

**Восстановить заводские настройки**

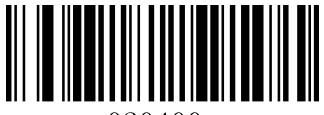

020400

**Восстановить заводские настройки Interleaved 2 of 5 (по умолчанию)**

**Вкл./Выкл. Interleaved 2 of** 5

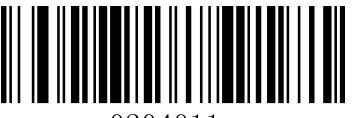

0204011

#### **Вкл. Interleaved 2 of 5 (по умолчанию) Выкл. Interleaved 2 of 5**

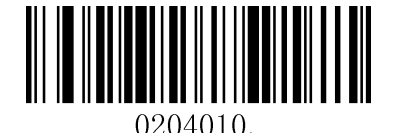

#### **Длина сообщения**

Длина сообщения может быть установлена на максимальное или минимальное значение. Значение между максимумом и минимумом является допустимым.

Максимальное значение и минимальное значение можно установить используя «Программируемые команды». Для более подробной информации см. Руководство с командами.

Макс. Длина команды Interleaved 2 of 5: 020404. Значение команды может быть установлено от мин. До 80.

Мин. Длина команды Interleaved 2 of 5: 020403. Значение команды может быть от 2 до макс.

Пример: Установ. Штрих-код сообщение длиной минимум 10, макс 25.

Программируемая команда:

Max: 02040425.

Min: 02040310.

**Проверочное число Interleaved 2 of** 5

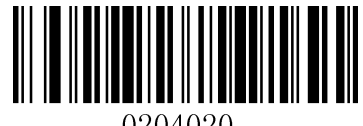

0204020.

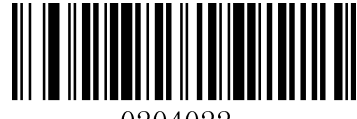

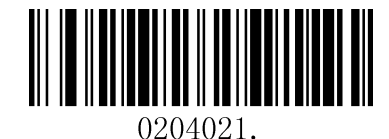

0204022.

**Без проверочного числа Проверить, передать Проверить, не передавать**

**(по умолчанию)**

### <span id="page-32-0"></span>**Matrix 2 of 5**

**Восстановить заводские настройки**

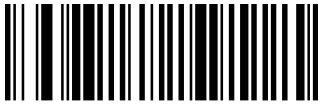

020800-

**Восстановить заводские настройки Matrix 2 of 5 (по умолчанию)**

**Вкл./Выкл. Matrix 2 of 5**

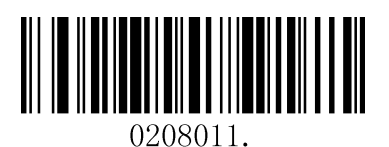

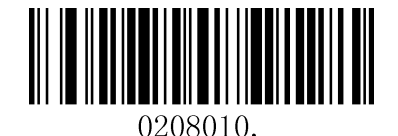

**Вкл. Matrix 2 of 5 Выкл. Matrix 2 of 5 (по умолчанию)**

#### **Длина сообщения**

Длина сообщения может быть установлена на максимальное или минимальное значение. Значение между максимумом и минимумом является допустимым.

Максимальное значение и минимальное значение можно установить используя «Программируемые команды». Для более подробной информации см. Руководство с командами.

Макс. Длина команды Matrix 2 of 5: 020803. Значение команды может быть установлено от мин. до 80.

Мин. Длина команды Matrix 2 of 5: 020802. Значение команды может быть от 1 до макс.

Пример: установ. Штрих-код сообщение длиной минимум 10, макс 25.

Программируемая команда:

Max: 02080325.

Min: 02080210.

### <span id="page-33-0"></span>**Industrial 2 of 5**

**Восстановить заводские настройки**

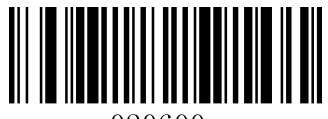

020600.

#### **Восстановить заводские настройки Industrial 2 of 5 (по умолчанию)**

**Вкл./Выкл. Industrial 2 of** 5

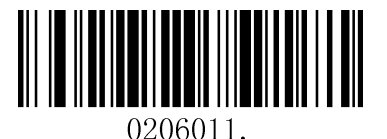

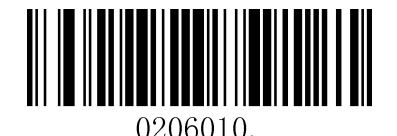

**Вкл. Industrial 2 of 5 Выкл. Industrial 2 of 5 (по умолчанию)**

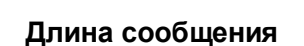

Длина сообщения может быть установлена на максимальное или минимальное значение. Значение между максимумом и минимумом является допустимым.

Максимальное значение и минимальное значение можно установить используя «Программируемые команды». Для более подробной информации см. Руководство с командами.

Макс. Длина команды Industrial 2 of 5 max: 020603. Значение команды может быть установлено от мин. до48

Мин. Длина команды Industrial 2 of 5: 020602. Значение команды может быть от 1 до макс.

Пример: Установ. Штрих-код сообщение длиной минимум 10, макс 25.

Программируемая команда:

Max: 02060325.

Min: 02060210.

<span id="page-34-0"></span>**Code 39**

**Восстановить заводские настройки**

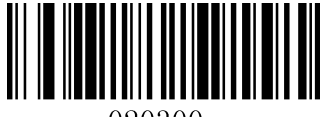

020300.

**Восстановить заводские настройки Code 39 (по умолчанию)**

**Вкл./Выкл. Code 3**9

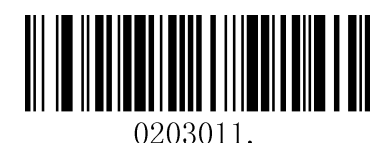

**Вкл. Code 39 (по умолчанию) Выкл. Code 39**

**Передача Старт/стоп символов**

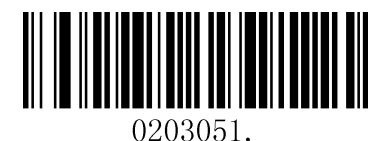

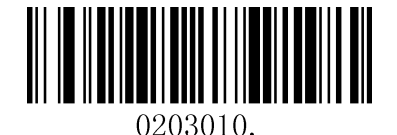

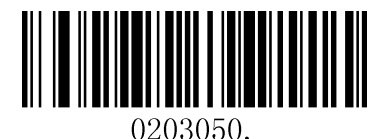

**Передавать старт/стоп/символы Не передавать старт/стоп/символы (по умолчанию)**

**Проверочное число** Code 39

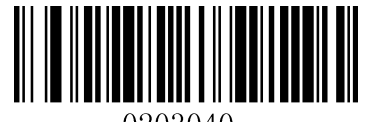

0203040.

**Без проверочного числа (по умолчанию)**

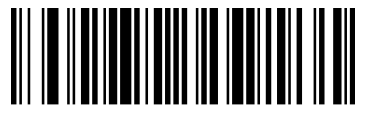

0203042.

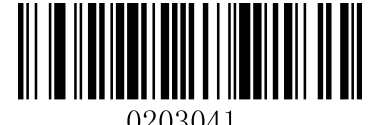

0203041.

**Проверить, передать Проверить, не передавать**

**Полный объем штрих-кода Code 39 формата ASCII**

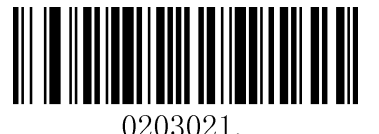

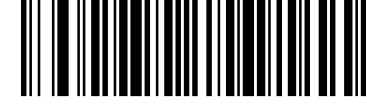

0203020.

**Вкл. Полный формат ASCII Выкл. полный формат ASCII (по умолчанию)**

#### **Длина сообщения**

Длина сообщения может быть установлена на максимальное или минимальное значение. Значение между максимумом и минимумом является допустимым.

Максимальное значение и минимальное значение можно установить используя «Программируемые команды». Для более подробной информации см. Руководство с командами.

Макс. Длина команды Code 39: 020308. Значение команды может быть установлено от мин. до 48

Мин. Длина команды Code 39: 020307. Значение команды может быть от 0 до макс.

Пример: установ. Штрих-код сообщение длиной минимум 10, макс 25.

Программируемая команда:

Max: 02030825.

Min: 02030710.

### <span id="page-36-0"></span>**Coda bar**

**Восстановить заводские настройки**

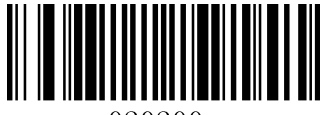

020200

#### **Восстановить заводские настройки Coda bar (по умолчанию)**

**Вкл./Выкл. Coda**bar

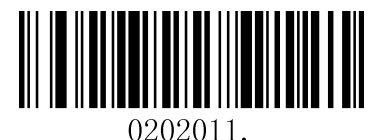

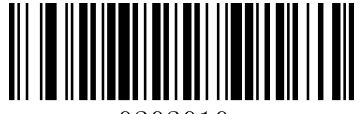

0202010.

**Вкл. Coda bar (по умолчанию) Выкл. Coda bar**

#### **Длина сообщения**

Длина сообщения может быть установлена на максимальное или минимальное значение. Значение между максимумом и минимумом является допустимым.

Максимальное значение и минимальное значение можно установить используя «Программируемые команды». Для более подробной информации см. Руководство с командами.

Макс. Длина команды Coda bar: 020206. Значение команды может быть установлено от мин. до 60.

Мин. Длина команды Coda bar: 020205. значение команды может быть от 2 до макс.

Пример: Установ. Штрих-код сообщение длиной минимум 10, макс 25.

Программируемая команда:

Max: 02020625.

Min: 02020510.

### **Передача Старт/Стоп Символа**

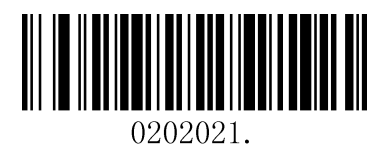

**Проверочное число Coda bar** 

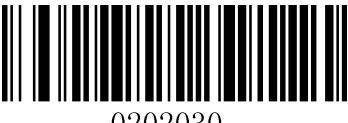

0202030

**Без проверочного числа (по умолчанию) Проверить, передать**

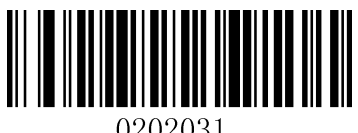

0202031.

**Проверить, не передавать**

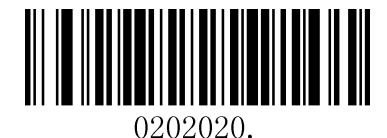

**Передавать Старт/Стоп символ Не передавать старт/стоп символ (по умолчанию)**

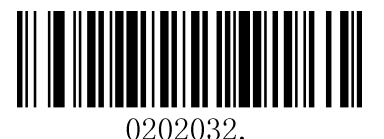

### <span id="page-38-0"></span>**Code 93**

**Восстановить заводские настройки**

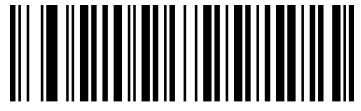

020D00.

**Восстановить заводские настройки Code 93 (по умолчанию)**

**Вкл./Выкл. Code 9**3

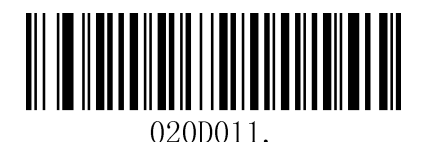

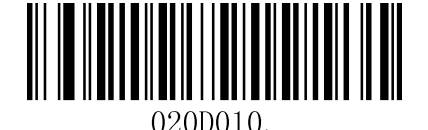

**Вкл. Code 93 Выкл. Code 93 (по умолчанию)**

#### **Длина сообщения**

Длина сообщения может быть установлена на максимальное или минимальное значение. Значение между максимумом и минимумом является допустимым.

Максимальное значение и минимальное значение можно установить используя «Программируемые команды». Для более подробной информации см. Руководство с командами.

Макс. Длина команды Code 93: 020D03. Значение команды может быть установлено от мин. до 80.

Мин. Длина команды Code 93: 020D02. Значение команды может быть от 0 до макс.

Пример: Установ. Штрих-код сообщение длиной минимум 10, макс 25.

Программируемая команда:

Max: 020D0325.

Min: 020D0210.

### <span id="page-39-0"></span>**GS1-128**

**Восстановить заводские настройки**

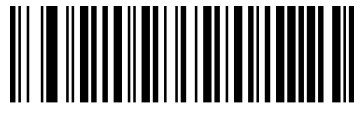

020B01

**Восстановить заводские настройки GS1-128 (по умолчанию)**

Вкл**./**Выкл**. GS1-128**

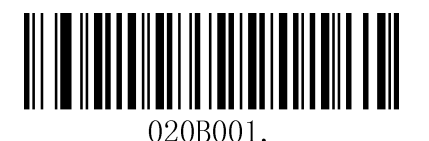

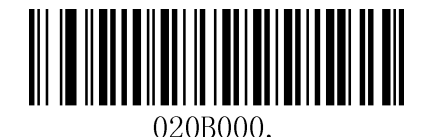

**Вкл. GS1-128 (по умолчанию) Выкл. GS1-128**

#### **Длина сообщения**

Длина сообщения может быть установлена на максимальное или минимальное значение. Значение между максимумом и минимумом является допустимым.

Максимальное значение и минимальное значение можно установить используя «Программируемые команды». Для более подробной информации см. Руководство с командами.

Макс. Длина команды GS1-128: 020B03. Значение команды может быть установлено от мин. до 80.

Мин. Длина команды GS1-128: 020B02. Значение команды может быть от 0 до макс.

Пример: установ. Штрих-код сообщение длиной минимум 10, макс 25.

Программируемая команда:

Max: 020B0325.

Min: 020B0210.

<span id="page-40-0"></span>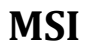

#### **Восстановить заводские настройки**

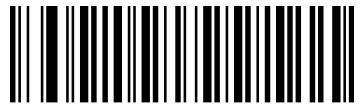

020E00

#### **Восстановить заводские настройки MSI (по умолчанию)**

**Вкл./Выкл.** MSI

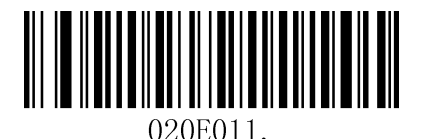

<u> Al III Anni Anni Anni Anni Anni Ann</u> 020E010.

**Вкл. MSI Выкл. MSI (по умолчанию)**

#### **Длина сообщения**

Длина сообщения может быть установлена на максимальное или минимальное значение. Значение между максимумом и минимумом является допустимым.

Максимальное значение и минимальное значение можно установить используя «Программируемые команды». Для более подробной информации см. Руководство с командами.

Макс. Длина команды MSI: 020E04. Значение команды может быть установлено от мин. до 48

Мин. Длина команды MSI: 020E03. Значение команды может быть от 4 до макс.

Пример: Установ. Штрих-код сообщение длиной минимум 10, макс 25.

Программируемая команда:

Max: 020E0425.

Min: 020E0310.

**Проверочное число MSI** 

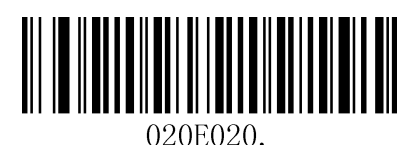

**Проверить Type 10, не передавать (по умолчанию)**

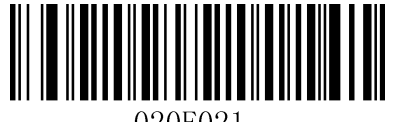

020E021

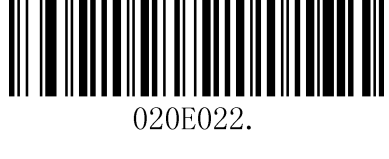

**Проверить Type 10, передавать Проверить 2 Type 10 символы, не передавать**

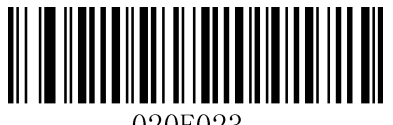

020E023.

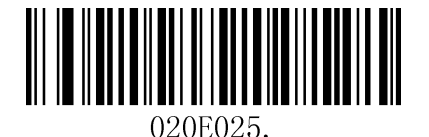

**Проверить Type 11, затем символы Type 10 символы, Transmit**

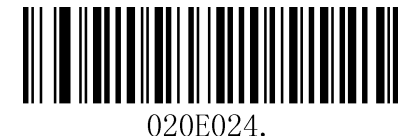

**Проверить 2 Type 10 символы, передавать Проверить Type 11, затем символы Type 10, не передавать**

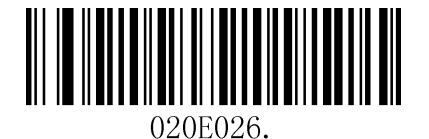

**Выкл. проверочное число MSI**

### **Двумерные символы**

### <span id="page-42-0"></span>**PDF 417**

### **Восстановить заводские настройки**

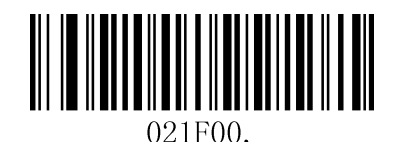

#### **Восстановить заводские настройки PDF 417 (по умолчанию)**

**Вкл./Выкл. PDF 417**

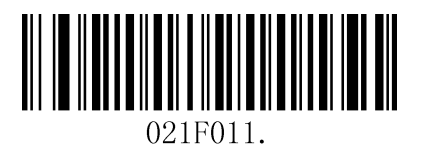

**Вкл. PDF 417 (по умолчанию) Выкл. PDF 417**

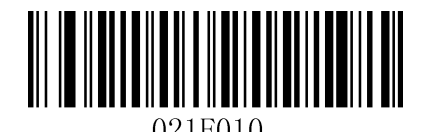

#### **Длина сообщения**

Длина сообщения может быть установлена на максимальное или минимальное значение. Значение между максимумом и минимумом является допустимым.

Максимальное значение и минимальное значение можно установить используя «Программируемые команды». Для более подробной информации см. Руководство с командами.

Макс. Длина команды PDF417: 021F06. Значение команды может быть установлено от мин. до 2750.

Мин. Длина команды PDF417: 021F05. Значение команды может быть от 1 до макс.

Пример: Установ. Штрих-код сообщение длиной минимум 10, макс 25.

Программируемая команда:

Max: 021F0625.

Min: 021F0510.

### <span id="page-43-0"></span>**Микро PDF 417**

**Восстановить заводские настройки**

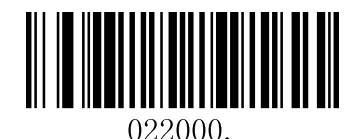

**Восстановить заводские настройки Микро PDF 417 (по умолчанию)**

**Вкл./Выкл. микро PDF 417**

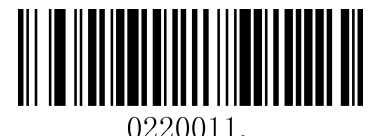

**Вкл. PDF 417 Выкл. PDF 417 (по умолчанию)**

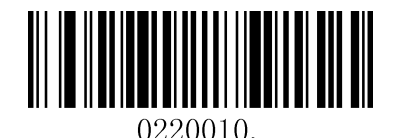

#### **Длина сообщения**

Длина сообщения может быть установлена на максимальное или минимальное значение. Значение между максимумом и минимумом является допустимым.

Максимальное значение и минимальное значение можно установить используя "Программируемые команды". Для более подробной информации см. Руководство с командами.

Макс. длина команды PDF417: 022003. Значение команды может быть установлено от мин. до 2750.

Мин. Длина команды PDF417: 022002. Значение команды может быть от 1 до макс.

Пример: Установ. штрих-код сообщение длиной минимум 10, макс 25.

Программируемая команда:

Max: 02200325.

Min: 02200310.

### <span id="page-44-0"></span>**QR-код**

**Восстановить заводские настройки**

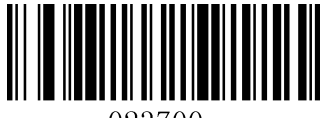

023700

**Восстановить заводские настройки QR-кода (по умолчанию)**

**Вкл./Выкл. QR-код**

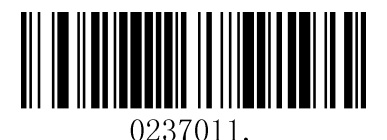

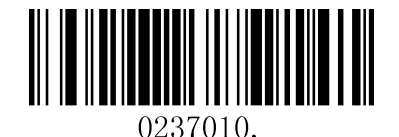

**Вкл. QR-код (по умолчанию) Выкл. QR-код**

#### **Длина сообщения**

Длина сообщения может быть установлена на максимальное или минимальное значение. Значение между максимумом и минимумом является допустимым.

Максимальное значение и минимальное значение можно установить используя "Программируемые команды". Для более подробной информации см. Руководство с командами.

Макс. длина команды QR: 023703. Значение команды может быть установлено от мин. до 7089.

Мин. Длина команды QR: 023702. начение команды может быть от 1 до макс.

Пример: Установ. Штрих-код сообщение длиной минимум 10, макс 25.

Программируемая команда:

Max: 02370325.

Min: 02370210.

### <span id="page-45-0"></span>**Data Matrix**

**Восстановить заводские настройки**

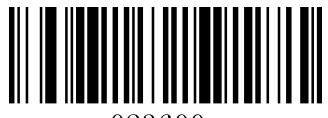

023600.

#### **Восстановить заводские настройки Data Matrix (по умолчанию)**

**Вкл./Выкл. Data Matri**x

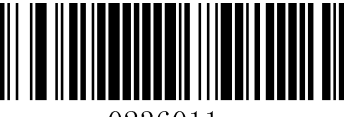

0236011.

#### **Вкл. Data Matrix (по умолчанию) Выкл. Data Matrix**

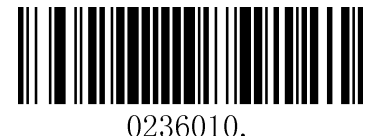

#### **Длина сообщения**

Длина сообщения может быть установлена на максимальное или минимальное значение. Значение между максимумом и минимумом является допустимым.

Максимальное значение и минимальное значение можно установить используя "Программируемые команды". Для более подробной информации см. Руководство с командами.

Макс. длина команды Data Matrix: 023603. Значение команды может быть установлено от мин. до 3116.

Мин. Длина команды Data Matrix: 023602. Значение команды может быть от 1 до макс.

Пример: Установ. штрих-код сообщение длиной минимум 10, макс 25.

Программируемая команда:

Max: 02360325.

Min: 02360210.

### <span id="page-46-0"></span>**Maxi code**

**Восстановить заводские настройки**

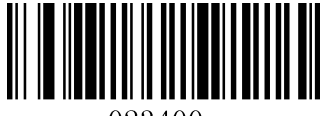

023400.

#### **Восстановить заводские настройки Maxi code (по умолчанию)**

**Вкл./Выкл. Maxi** code

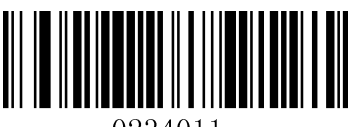

0234011.

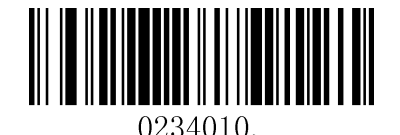

**Вкл. Maxi code Выкл. Maxi code (по умолчанию)**

#### **Длина сообщения**

Длина сообщения может быть установлена на максимальное или минимальное значение. Значение между максимумом и минимумом является допустимым.

Максимальное значение и минимальное значение можно установить используя "Программируемые команды". Для более подробной информации см. Руководство с командами.

Макс. длина команды Maxi Code: 023403. Значение команды может быть установлено от мин. до 150.

Мин. Длина команды Maxi Code: 023402. Значение команды может быть от 1 до макс.

Пример: Установ. Штрих-код сообщение длиной минимум 10, макс 25.

Программируемая команда:

Max: 02340325.

Min: 02340210.

### <span id="page-47-0"></span>**Aztec**

**Восстановить заводские настройки**

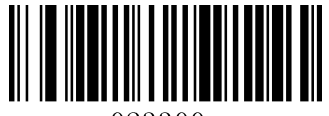

023300

#### **Восстановить заводские настройки Aztec (по умолчанию)**

**Вкл./Выкл.** Aztec

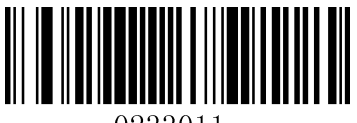

0233011

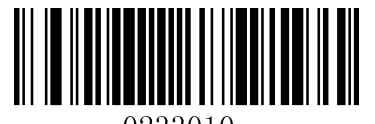

0233010

**Вкл. Aztec Выкл. Aztec (по умолчанию)**

#### **Длина сообщения**

Длина сообщения может быть установлена на максимальное или минимальное значение. Значение между максимумом и минимумом является допустимым.

Максимальное значение и минимальное значение можно установить используя "Программируемые команды". Для более подробной информации см. Руководство с командами.

Макс. длина команды Aztec: 023306. Значение команды может быть установлено от мин. до 3832.

Мин. Длина команды Aztec: 023305. Значение команды может быть от 1 до макс.

Пример: Установ. Штрих-код сообщение длиной минимум 10, макс 25.

Программируемая команда:

Max: 02330625.

Min: 02330510.

### <span id="page-48-0"></span>**Hanxin**

**Восстановить заводские настройки**

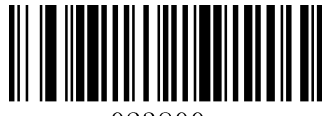

023800

#### **Восстановить заводские настройки Hanxin (по умолчанию)**

**Вкл./Выкл.** Hanxin

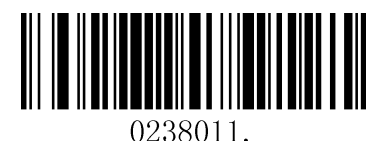

0238010.

**Вкл. Hanxin Выкл. Hanxin (по умолчанию)**

#### **Длина сообщения**

Длина сообщения может быть установлена на максимальное или минимальное значение. Значение между максимумом и минимумом является допустимым.

Максимальное значение и минимальное значение можно установить используя "Программируемые команды". Для более подробной информации см. Руководство с командами.

Макс. длина команды Hanxin: 023803. Значение команды может быть установлено от мин. до 48

Мин. Длина команды Hanxin: 023802. Значение команды может быть от 1 до макс.

Пример: Установ. Штрих-код сообщение длиной минимум 10, макс 25.

Программируемая команда:

Max: 02380325.

Min: 02380210

### **Почтовые символы**

### <span id="page-49-0"></span>**Китайские почтовые символы**

**Восстановить заводские настройки**

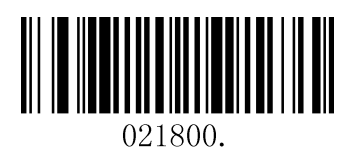

**Восстановить заводские настройки китайских почтовых символов (по умолчанию)**

**Вкл./Выкл. китайские почтовые символы**

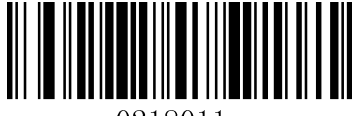

0218011.

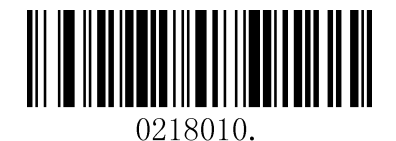

**Вкл. китайские почтовые символы Выкл. китайские почтовые символы (по умолчанию)**

### <span id="page-50-0"></span>**Telepen**

**Восстановить заводские настройки** 

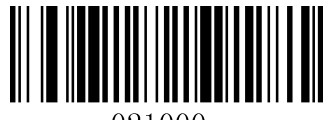

021000.

**Восстановить заводские настройки Telepen (по умолчанию)**

**Вкл./Выкл.** Telepen

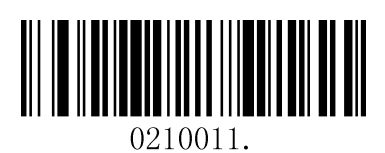

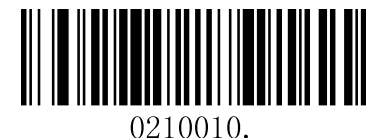

**Вкл. Telepen Выкл. Telepen (по умолчанию)**

<span id="page-51-0"></span>Последовательные программные команды могут использоваться в качестве замены программирующих штрих-кодов. Как последовательные команды, так и программирующие штрихкоды используются для настройки работы сканера. Для более точного описания работы каждой команды и функции, которую она выполняет нужно обратиться в соответствующий раздел данного руководства.

На сканер MERCURY 2200P2D Superlead может быть установлен интерфейс TTL-RS232. Нижепредставленные команды могут быть отправлены с помощью эмуляции COM-порта.

### **6.1 Функциональные команды**

Последовательные функциональные команды имеют следующий вид:

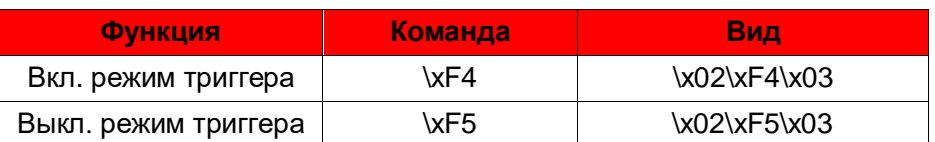

#### **STX + CMD**(см. таблицу ниже) + **EXT**

### **Команды меню**

Команды меню имеют следующий синтаксис:

#### **\x02\xF0\x03** + **Номер меню** + **Уровень настройки** + **Символ**

Основной символ состоит из трех символов. The details refer to following table.

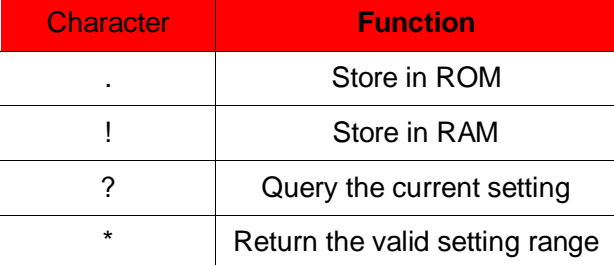

Пример:

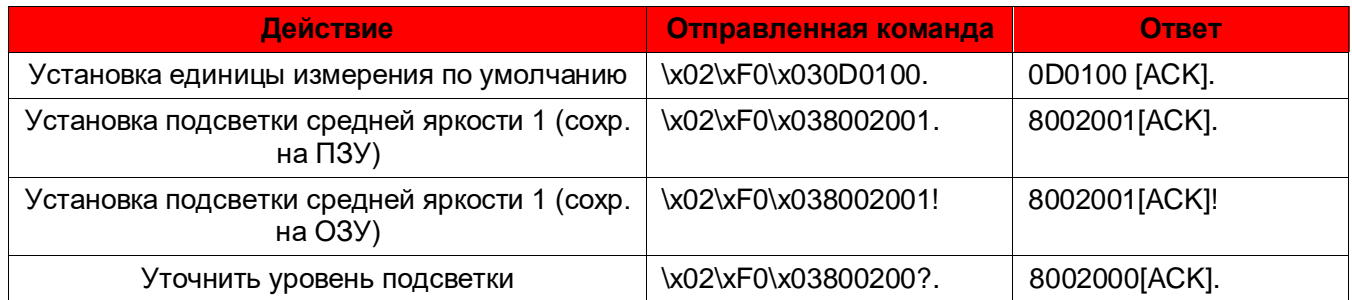

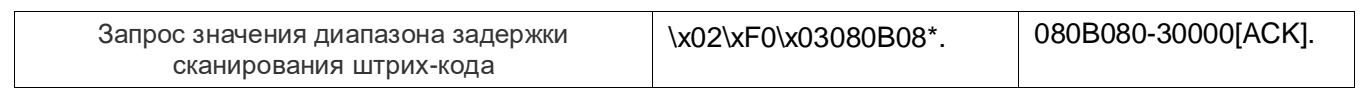

### **Номер меню**

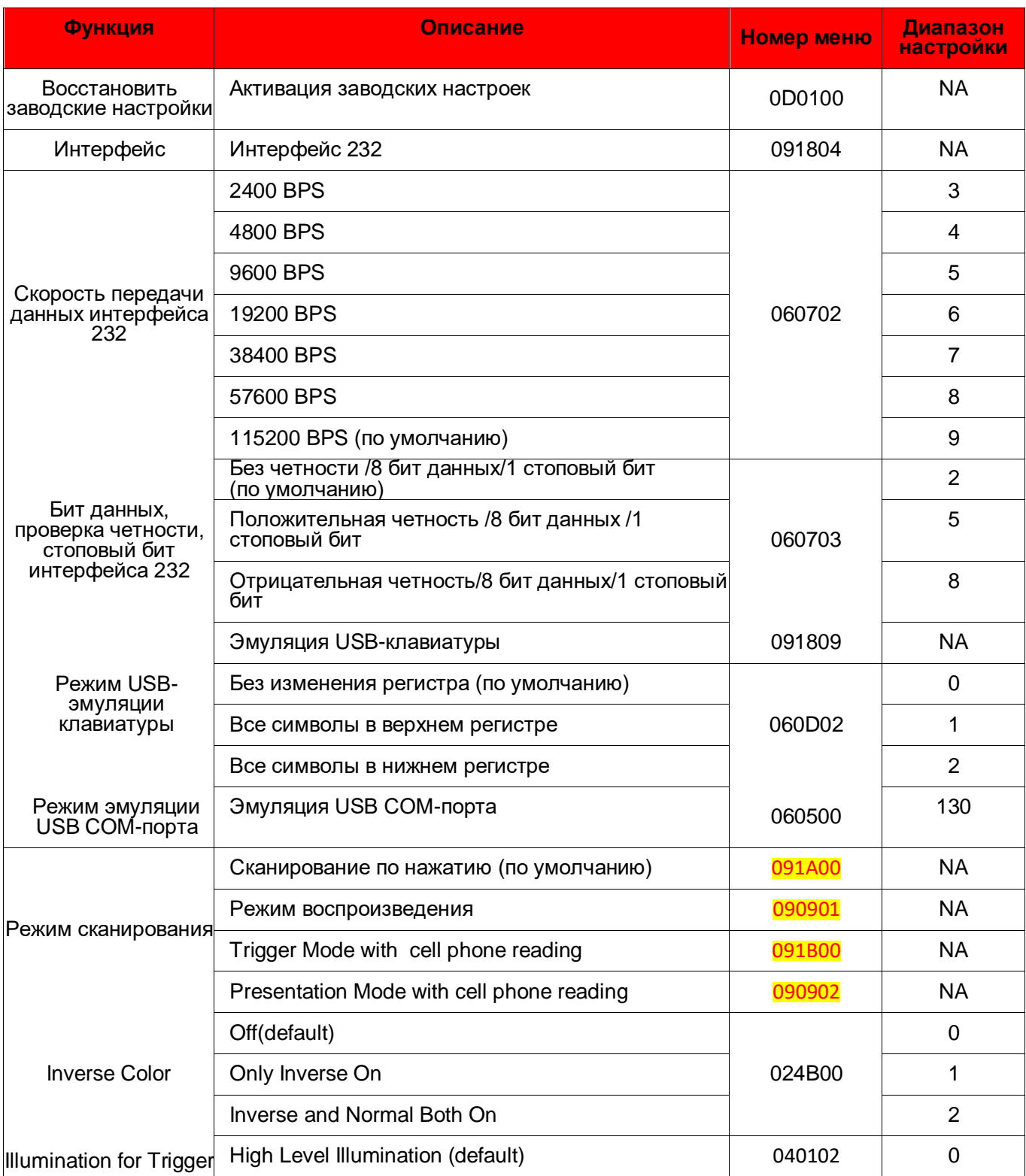

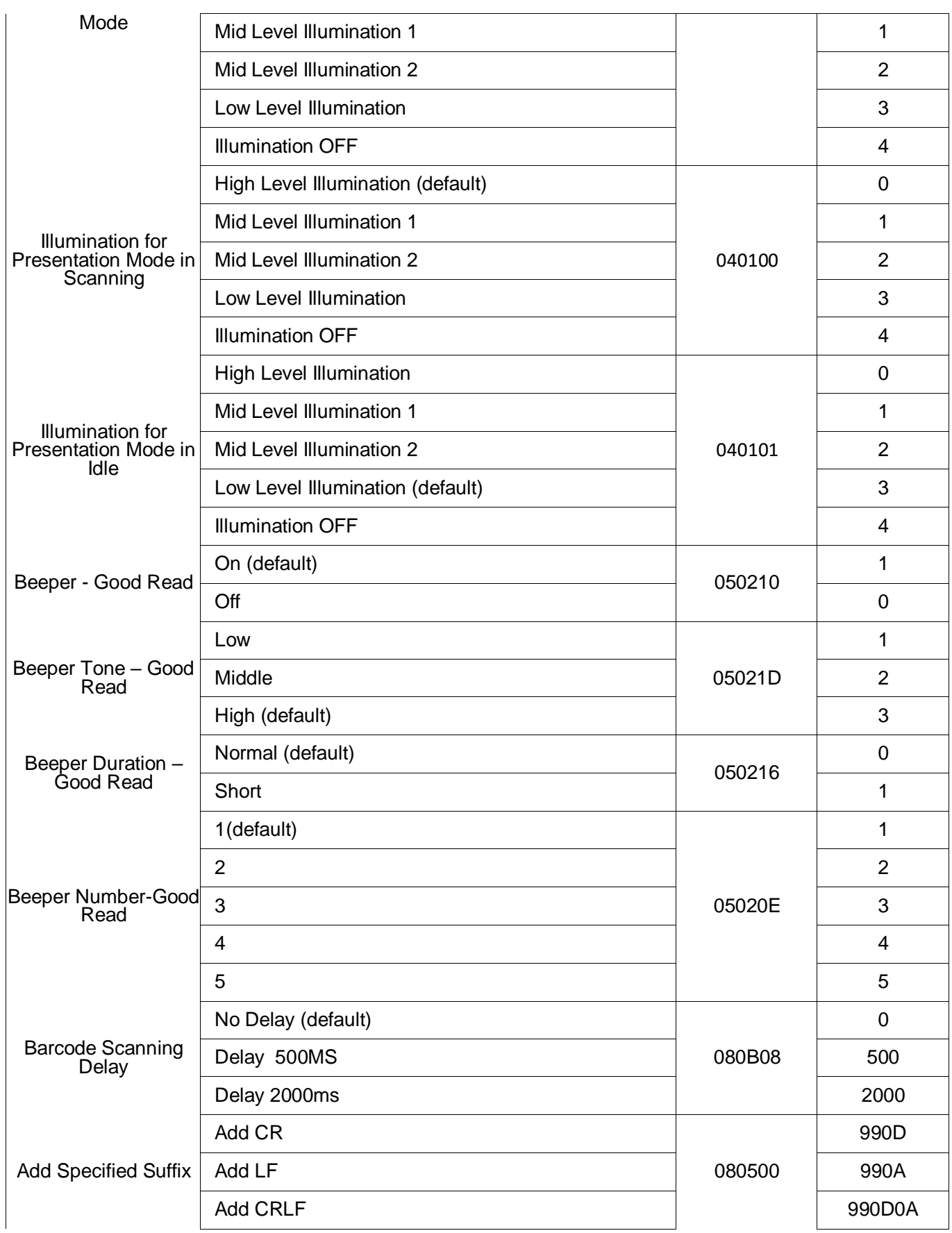

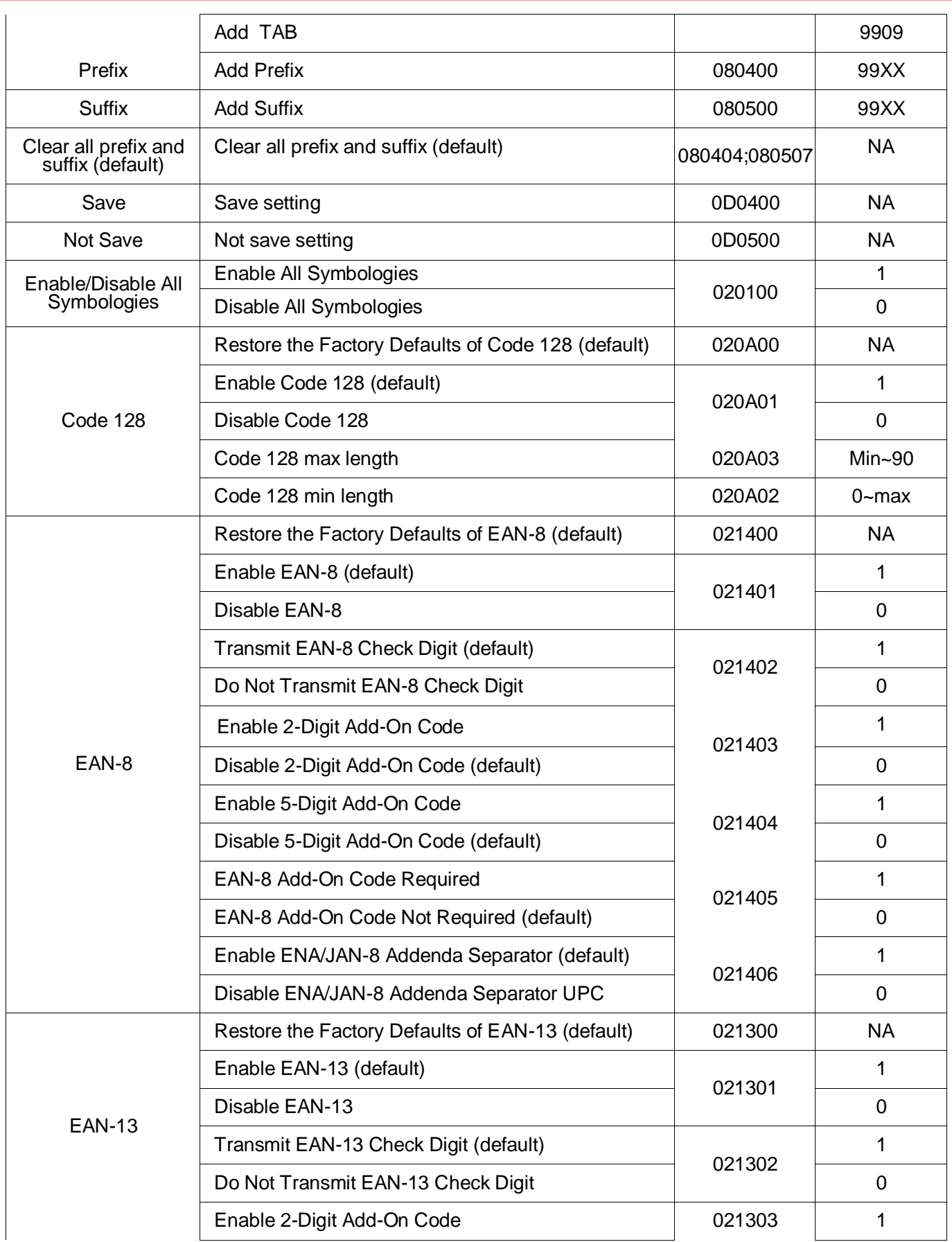

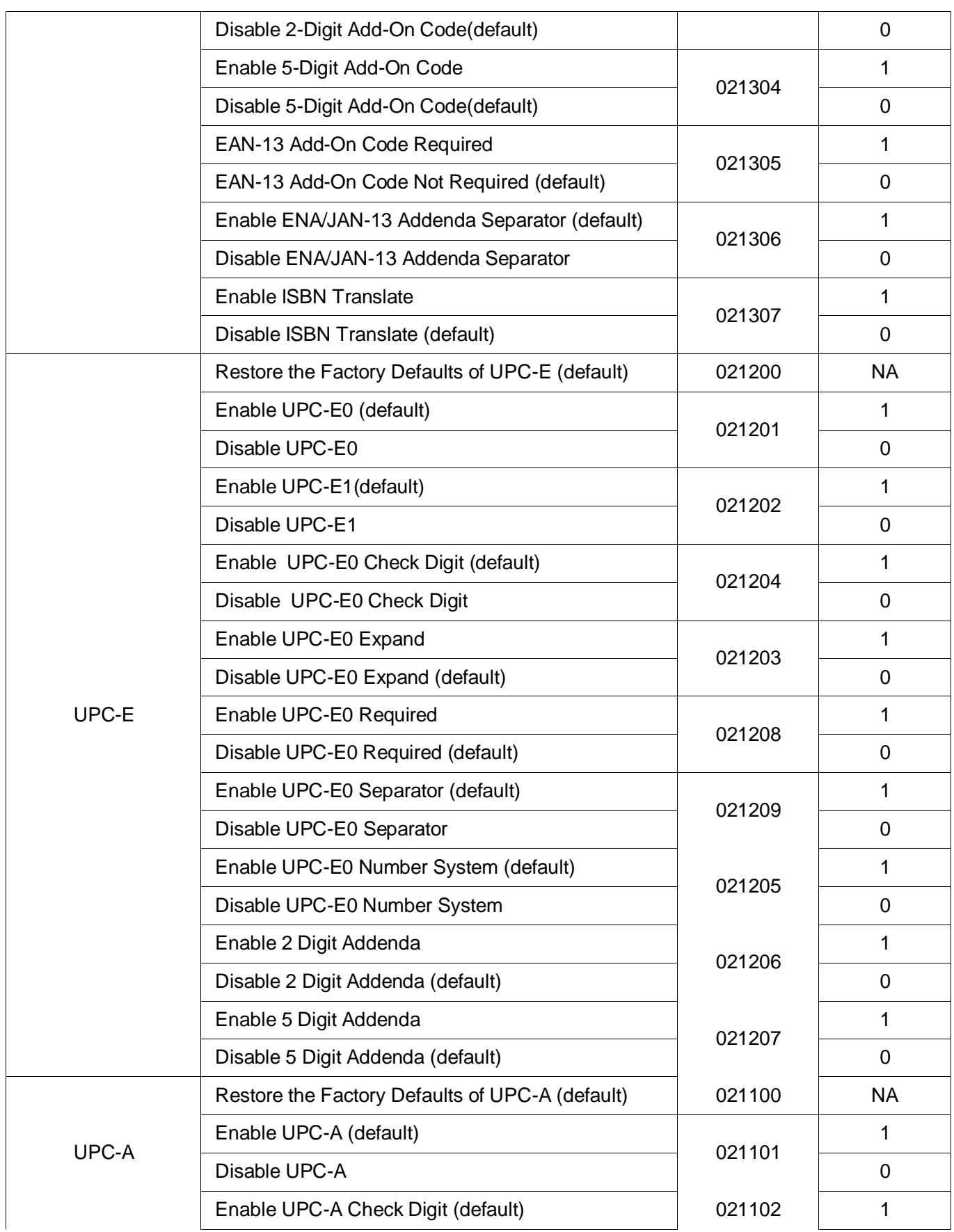

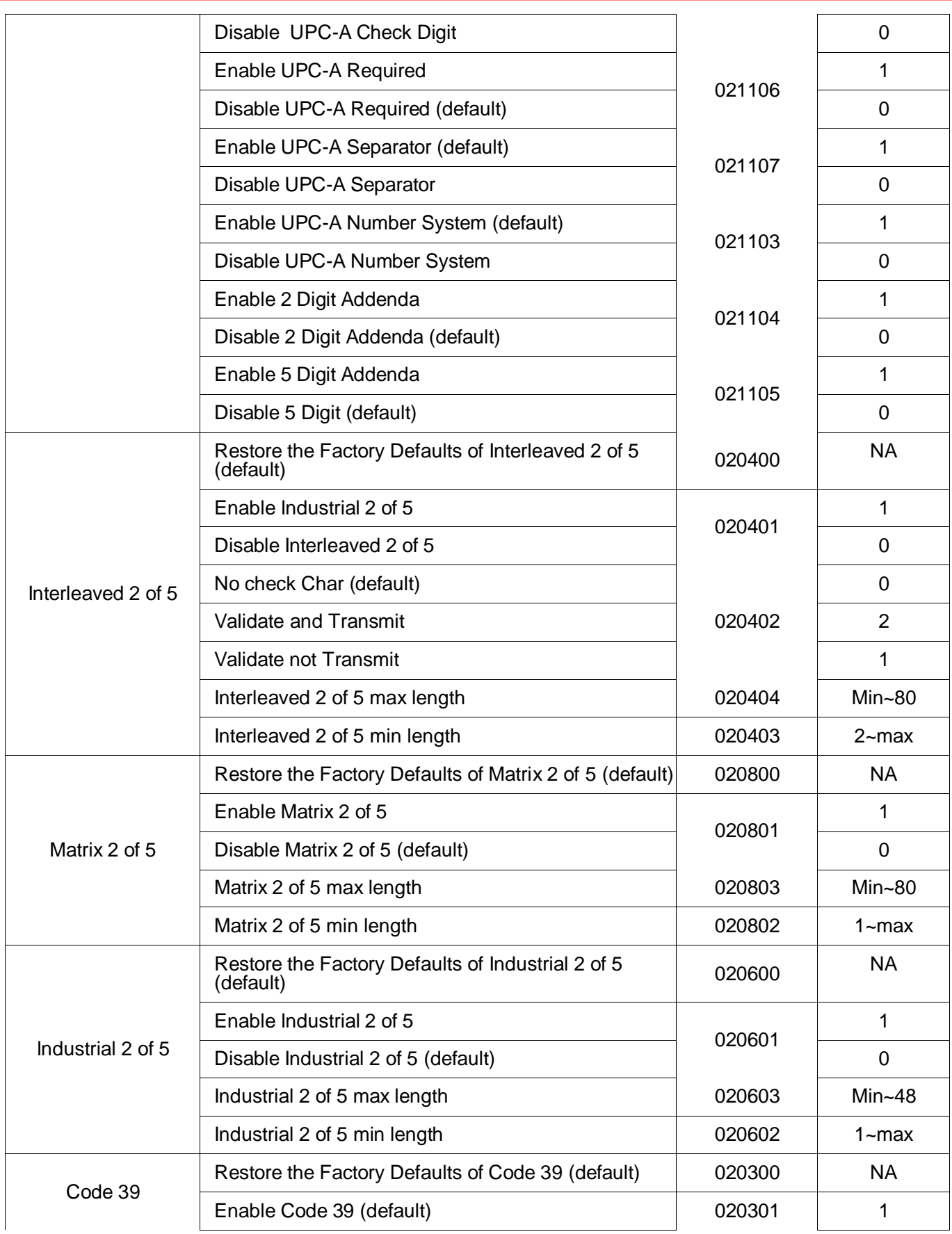

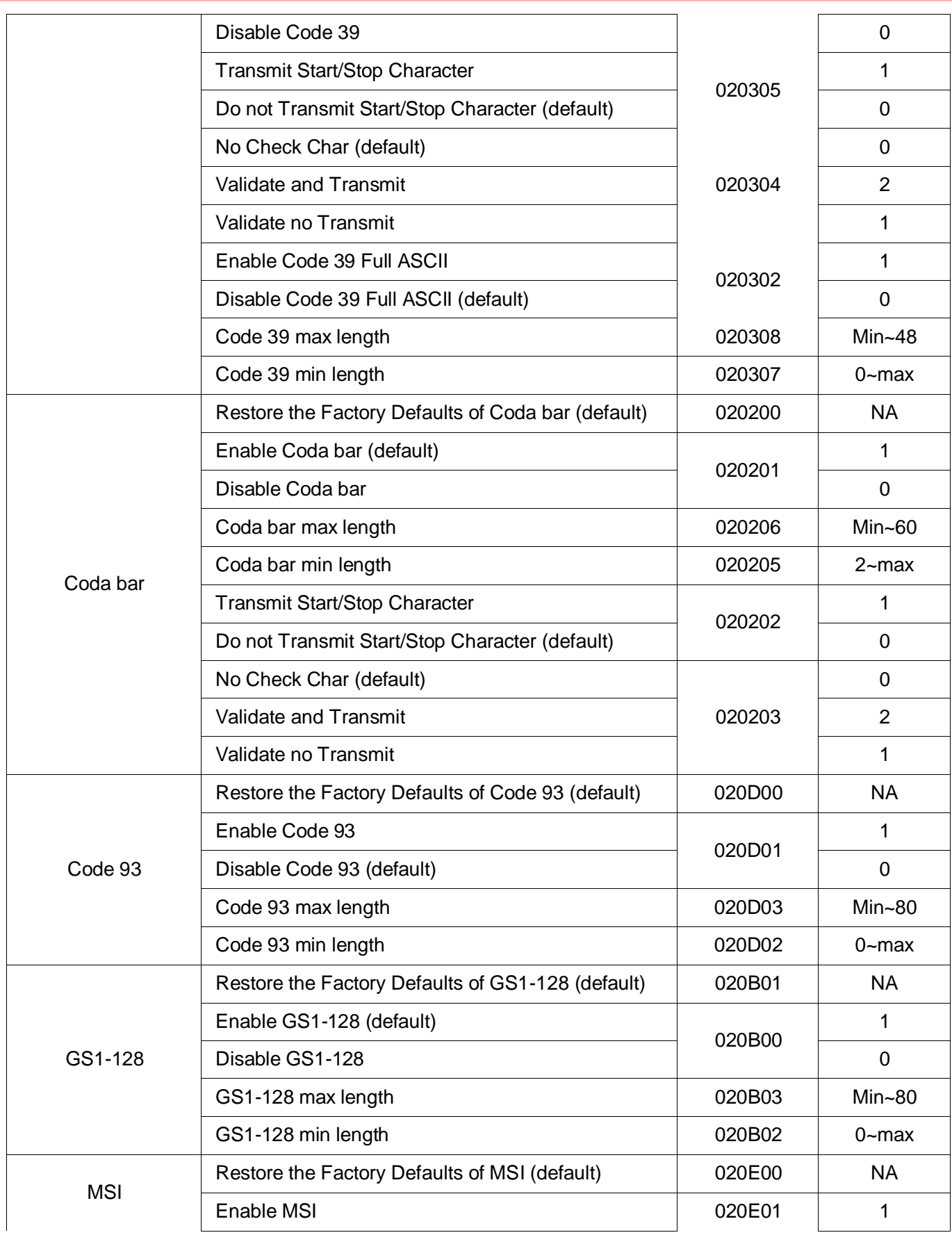

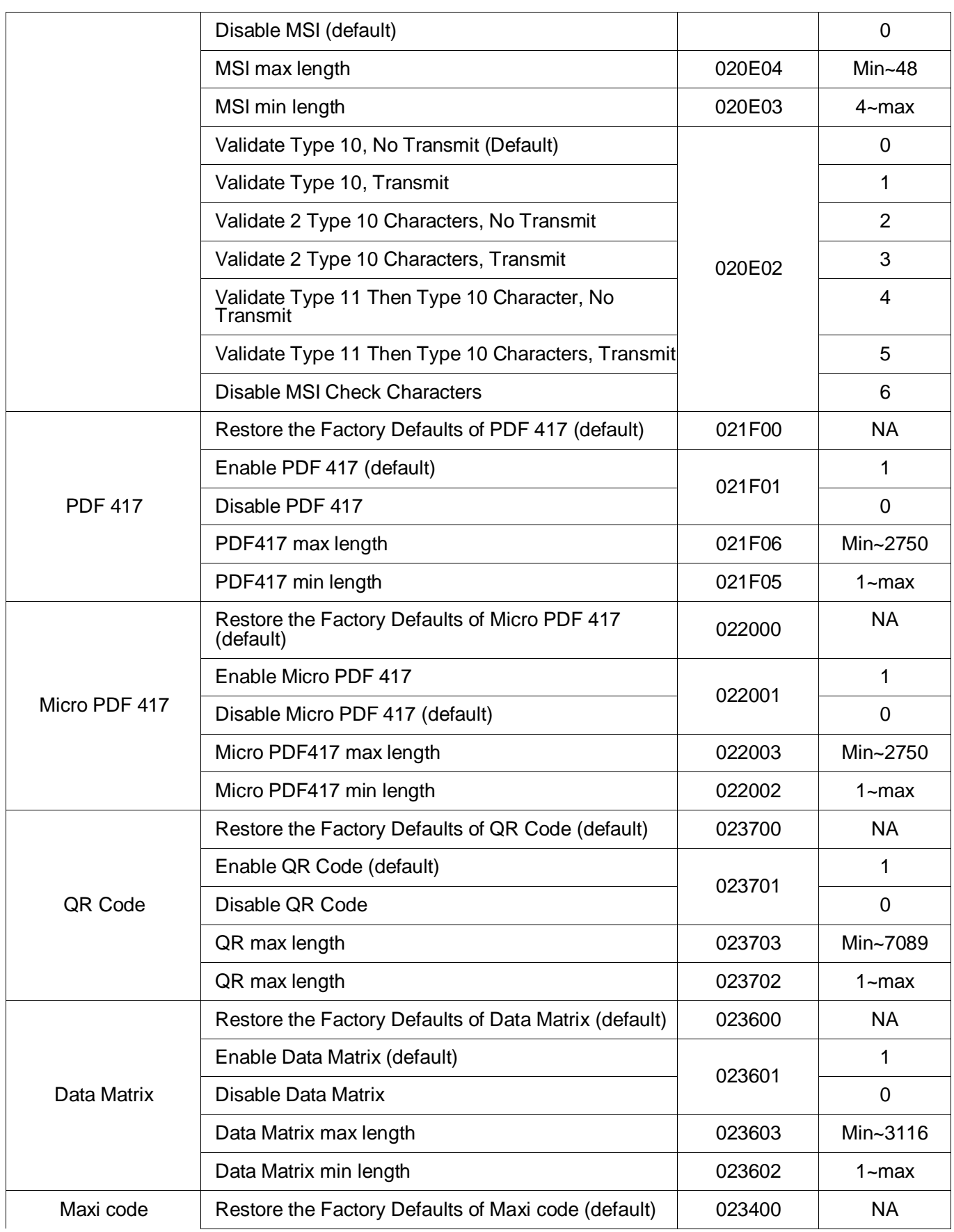

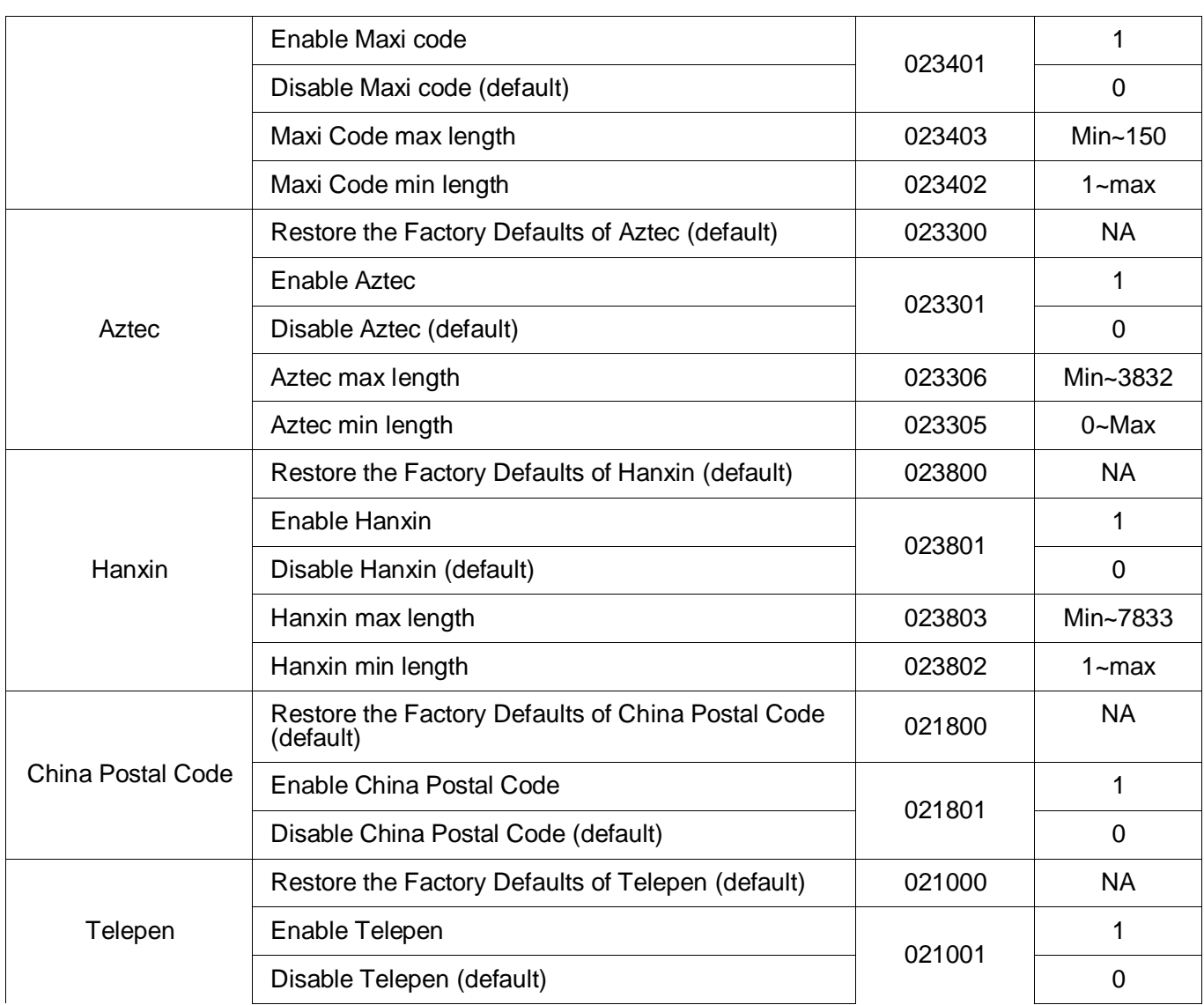

<span id="page-60-0"></span>**Приложение1: Таблица AIM ID** 

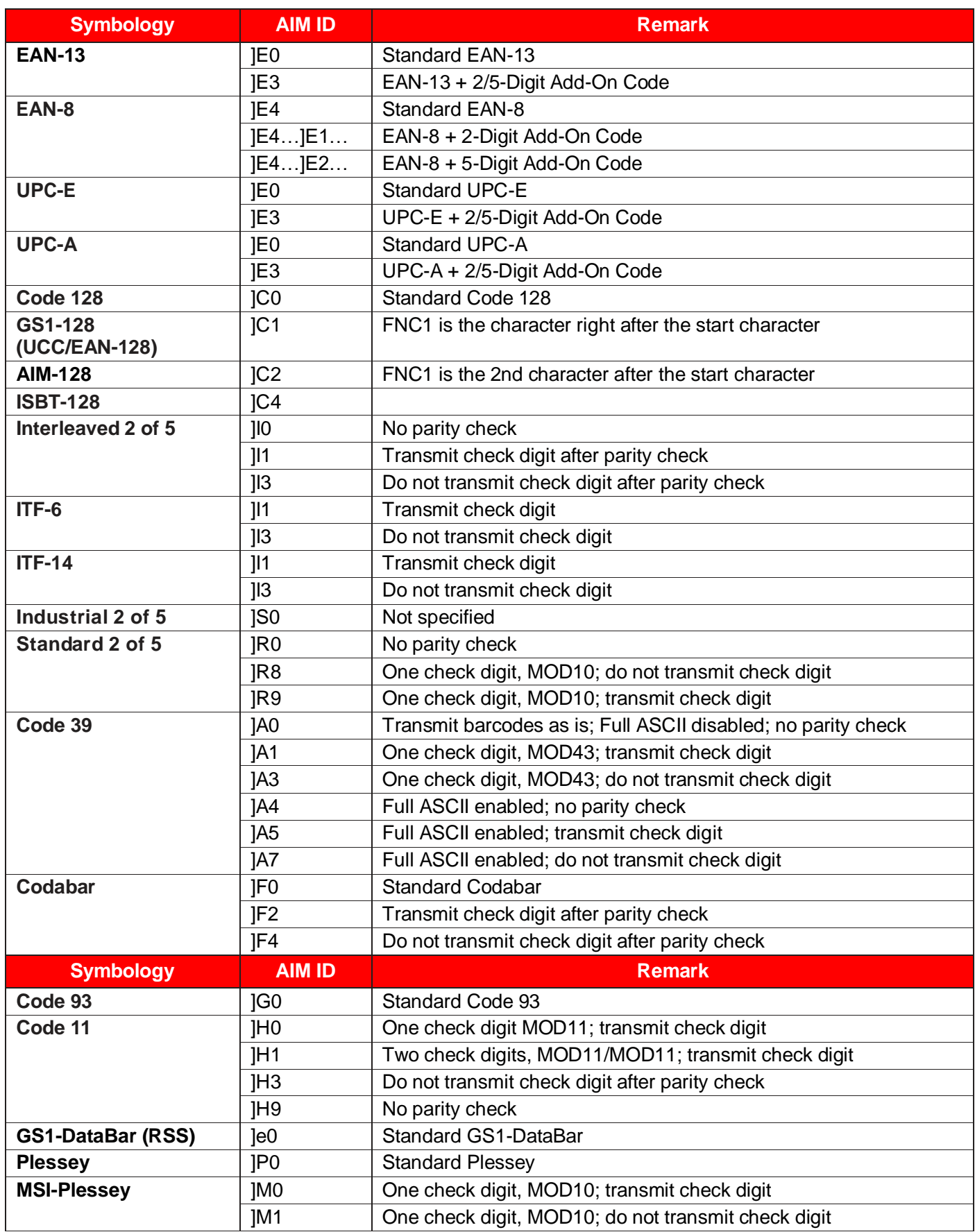

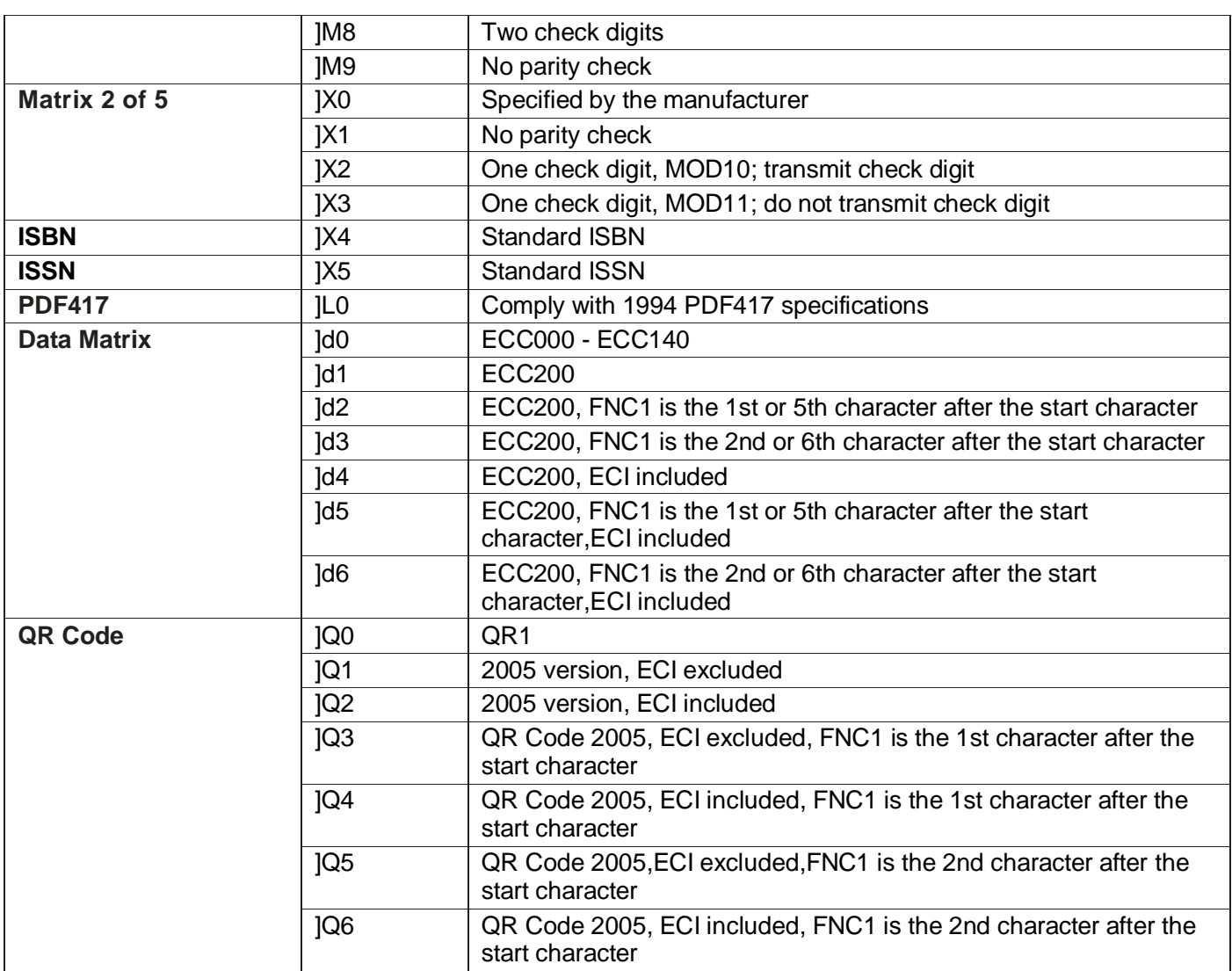

**Reference:** ISO/IEC 15424:2008 Information technology – Automatic identification and data capture techniques – Data Carrier

Identifiers (including Symbology Identifiers).

<span id="page-63-0"></span>**Приложение 2: Таблица ASCII**

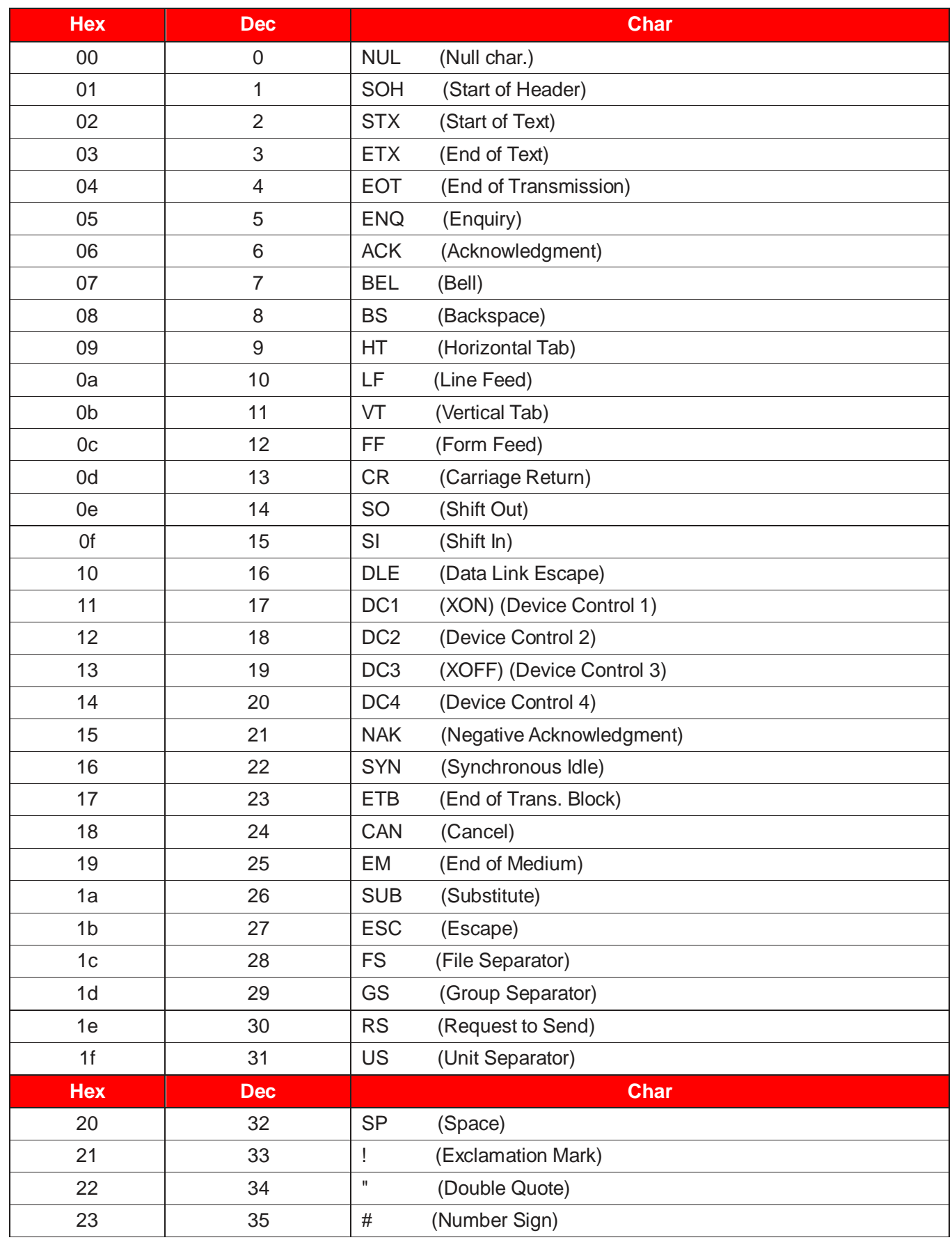

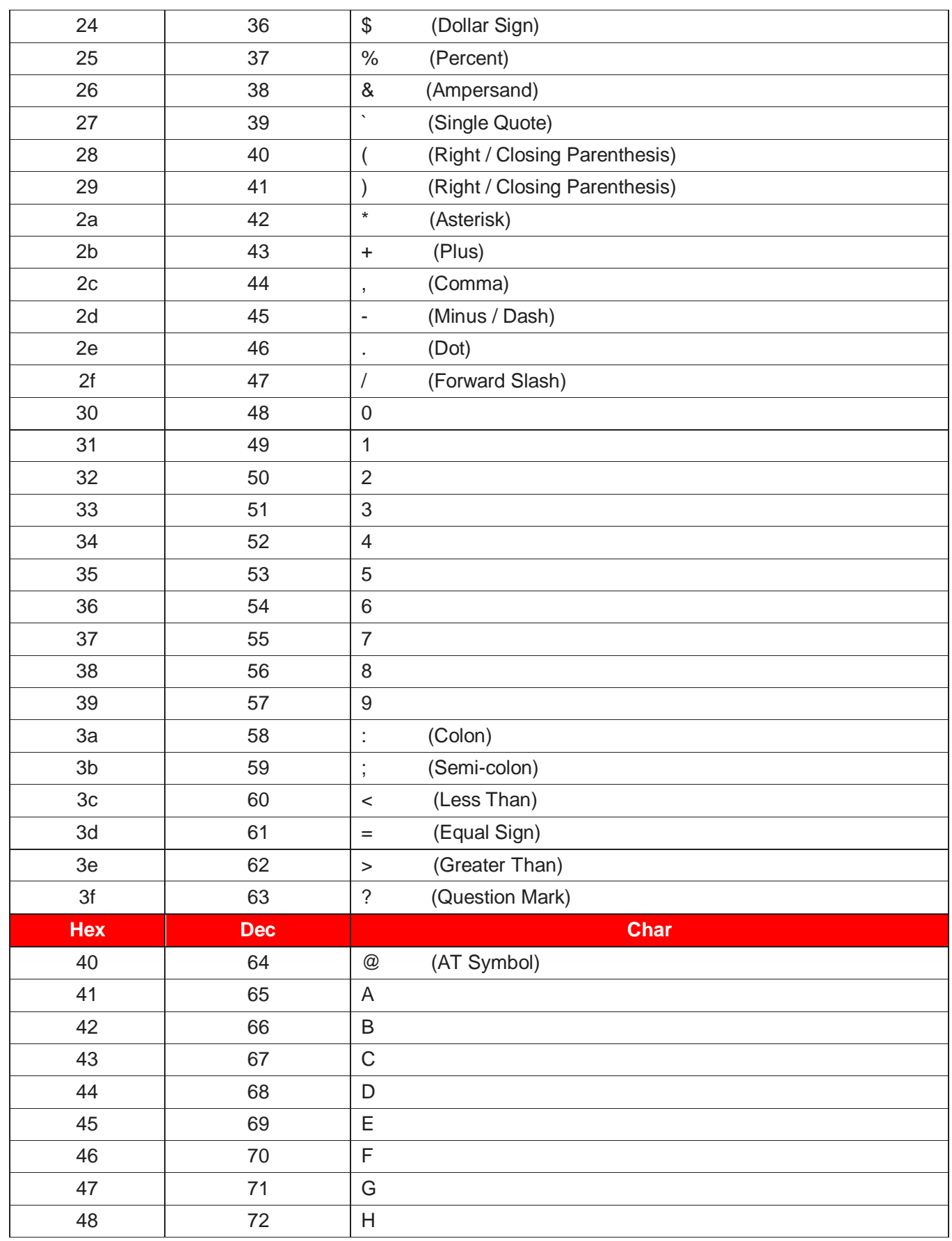

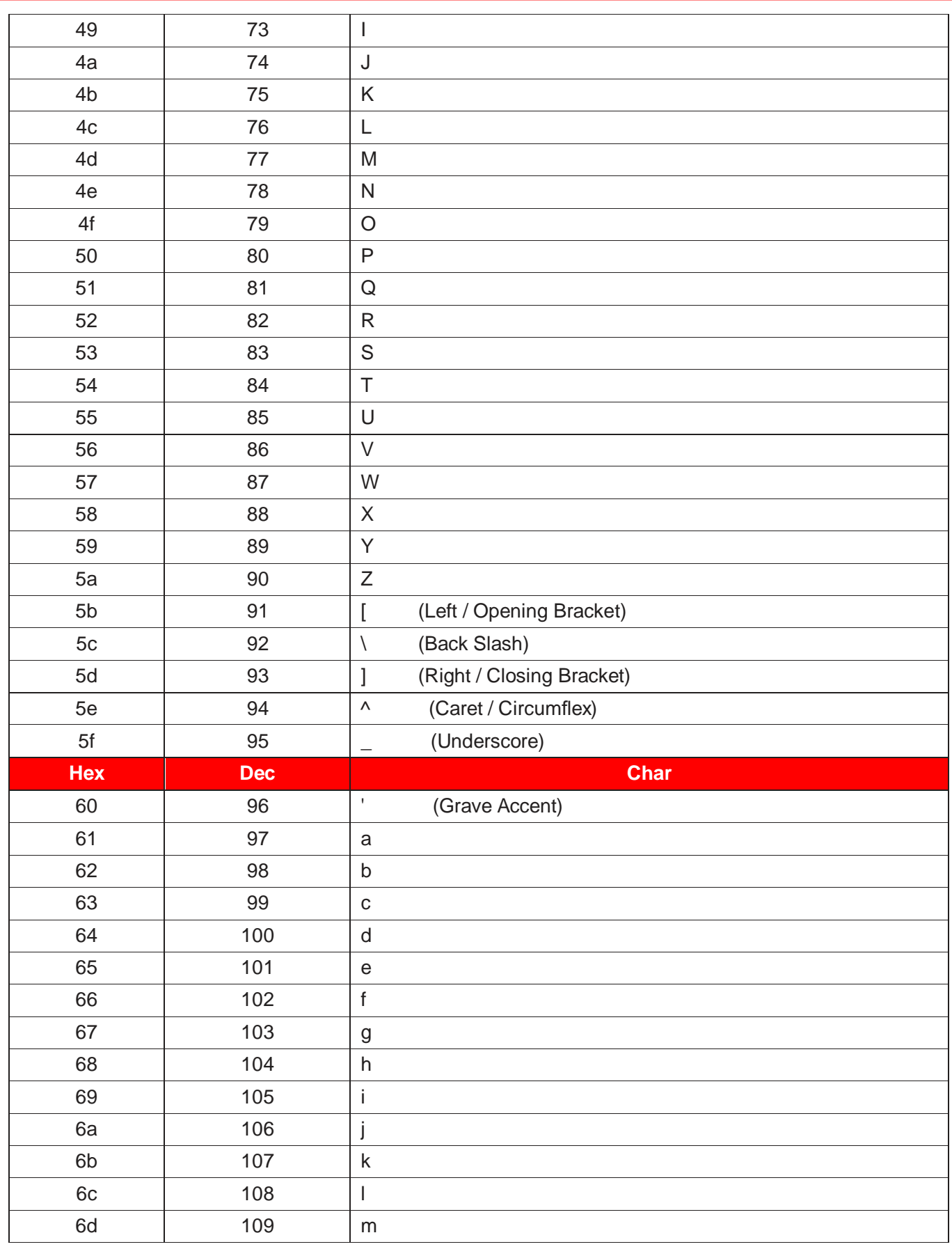

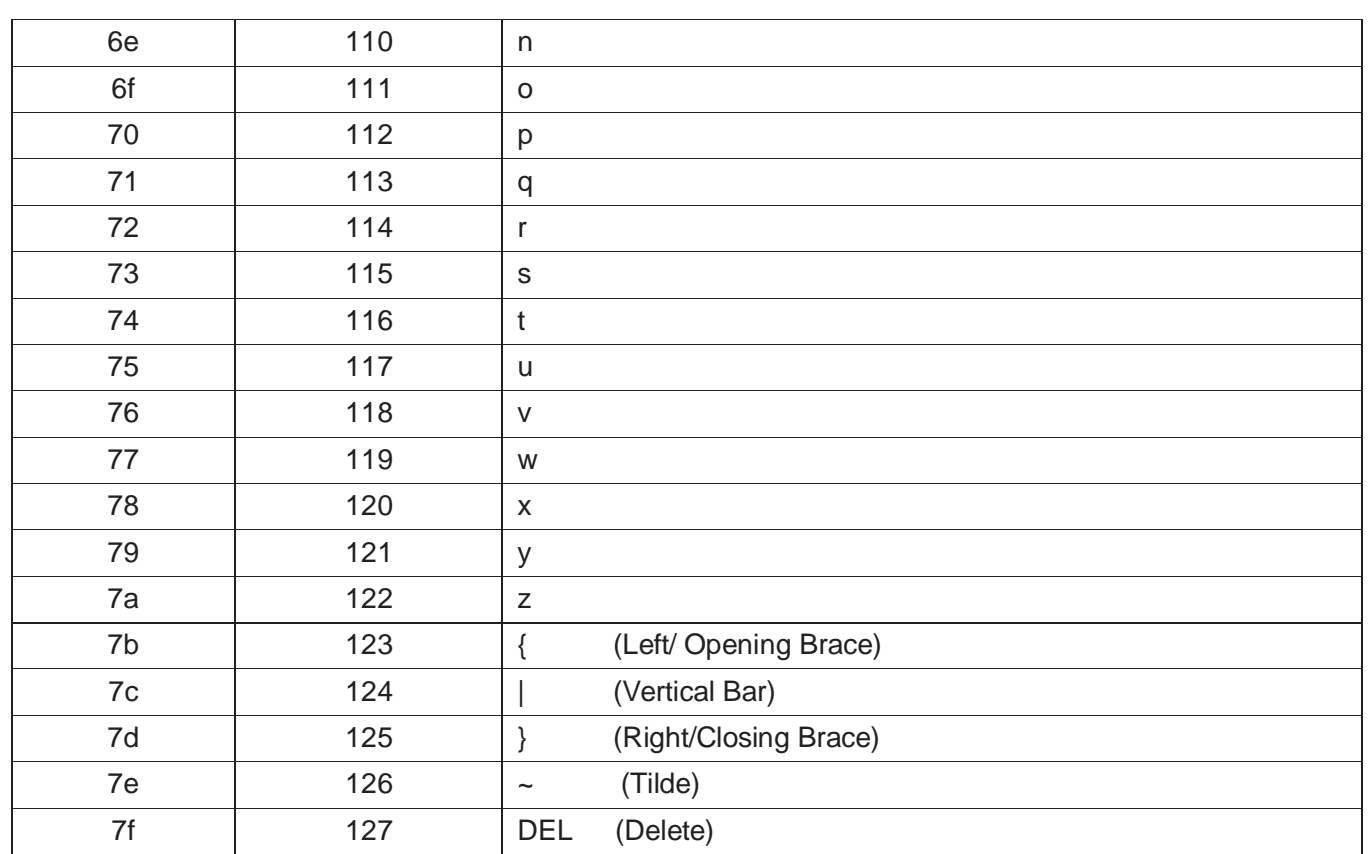

### <span id="page-68-0"></span>**Приложение 3: Цифровые штрих-коды**

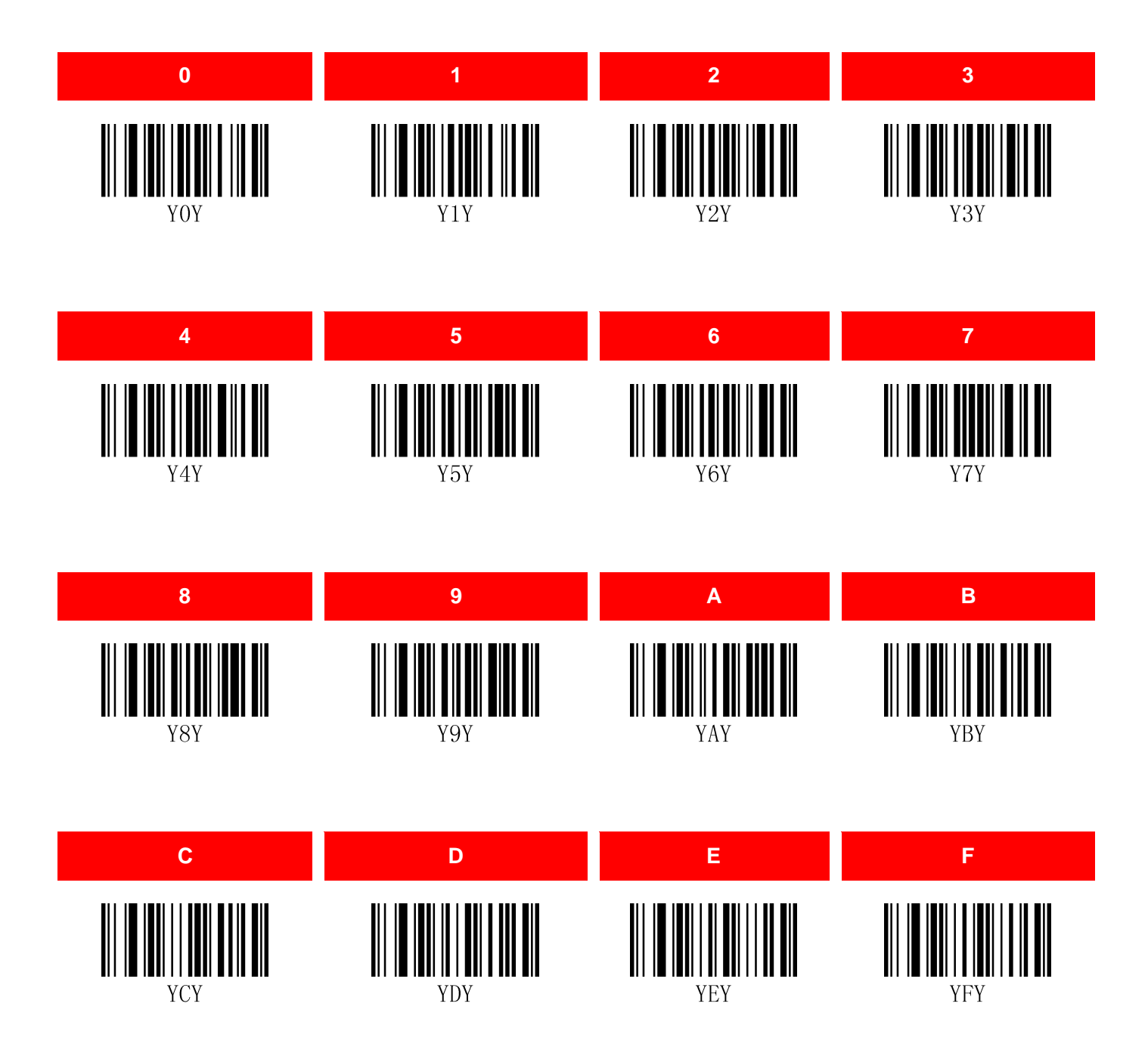

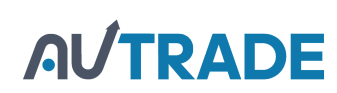